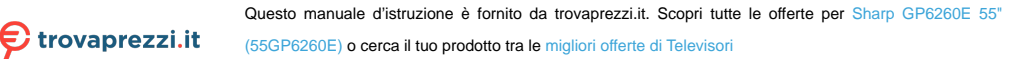

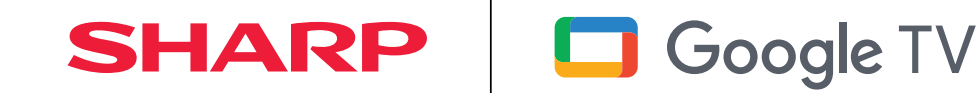

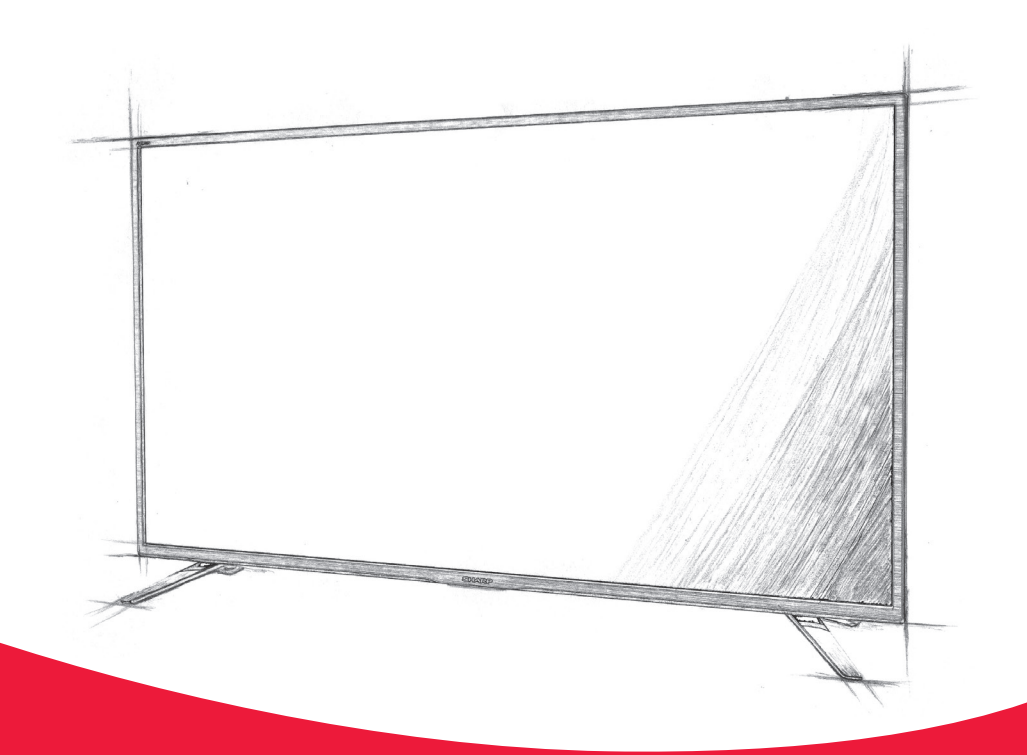

# **Інструкція з експлуатації**

**Sharp Smart TV**

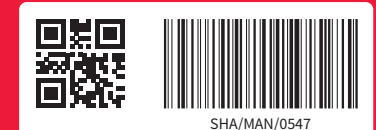

**UA**

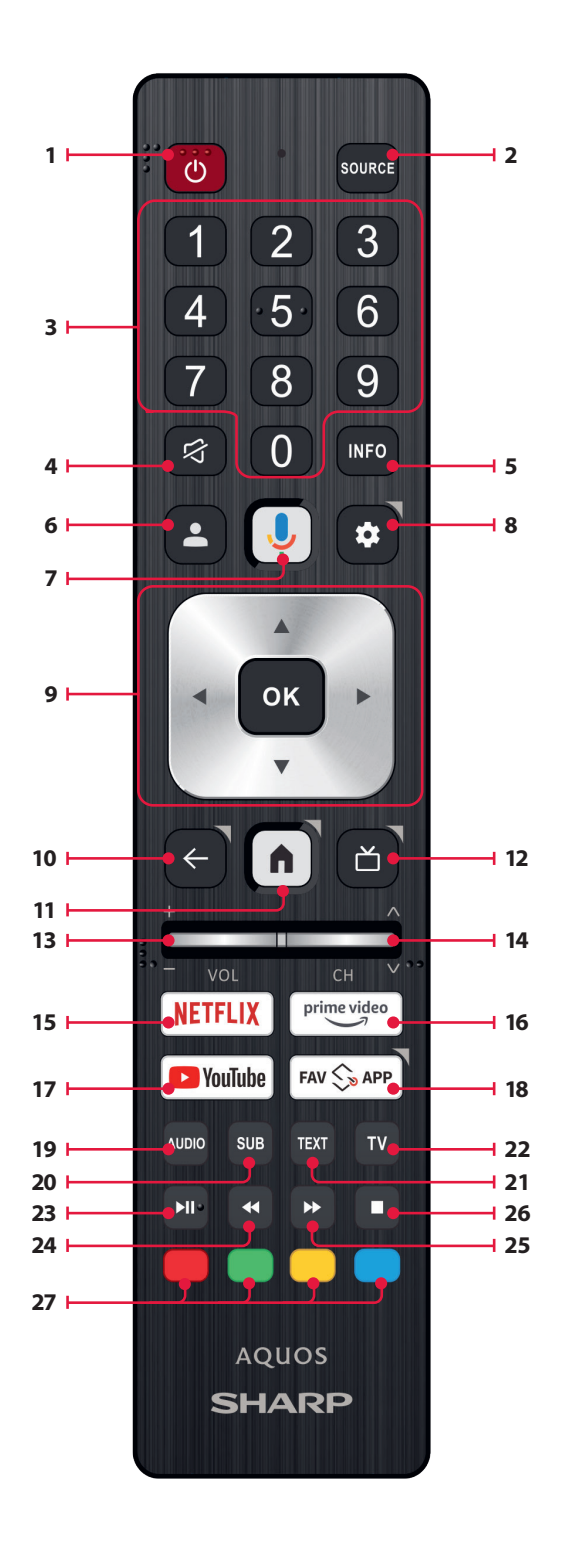

## **Trademarks**

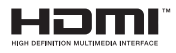

The terms HDMI, HDMI High-Definition Multimedia Interface, HDMI Trade dress and the HDMI Logos are trademarks or registered trademarks of HDMI Licensing Administrator, Inc.

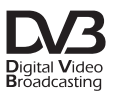

The DVB logo is the registered trademark of the Digital Video Broadcasting - DVB - project.

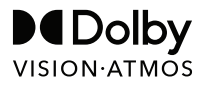

Dolby, Dolby Vision, Dolby Atmos, Dolby Audio, and the double-D symbol are trademarks of Dolby Laboratories Licensing Corporation.

Manufactured under license from Dolby Laboratories.

Confidential unpublished works. Copyright © 1992–2022 Dolby Laboratories. All rights reserved.

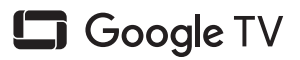

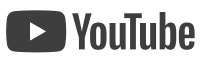

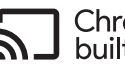

## Subsilit-in

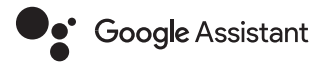

Google TV is the name of this device's software experience and a trademark of Google LLC. Google, YouTube, and Chromecast built-in are trademarks of Google LLC.

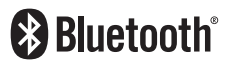

The Bluetooth® word mark and logos are registered trademarks owned by Bluetooth SIG,. Inc.

## **Правила техніки безпеки**

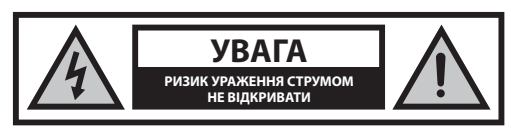

**Слід уважно прочитати правила техніки безпеки і дотримуватися наступних правил безпеки до початку роботи пристрою:**

## **Для запобігання пожежі слід тримати свічки та інші джерела відкритого вогню на відстані від даного продукту.**

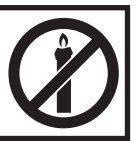

- Умови зберігання: від +10 до +30° C і відносній вологості повітря не більше 60%.
- Гарантійний термін 2 рік з дати продажу.
- Строк служби 5 років.
- Телевізор масою більше 20 кг слід піднімати не менше, ніж двом людям.
- У даному телевізорі відсутні деталі, які можуть бути самостійно відремонтовані користувачем. У разі виникнення несправності, необхідно звернутися до виробника чи авторизованого сервісного представнику. Контакт з певними елементами всередину телевізора може являти собою загрозу для життя. Дана гарантія не поширюється на несправності, викликані маніпуляціями не мають дозволу на ремонт третіх осіб.
- Не слід знімати задню панель приладу.
- Цей прилад призначений для прийому і відтворення відео- і аудіосигналів. Використання для будь-яких інших цілей строго заборонено.
- Не допускати потрапляння крапель або бризок рідини на прилад.
- Якщо комплектний шнур пошкоджений, необхідно замінити його у виробника, сервісного представника чи інших кваліфікованих осіб щоб уникнути небезпеки.
- Дивитися телевізор HD рекомендується на відстані, у п'ять разів більшій від висоти екрана. Відображення на екрані від інших джерел світла можуть погіршити якість зображення.
- Необхідно переконатися в достатності вентиляції телевізора і в тому, що він не знаходиться дуже близько до інших приладів чи предметам меблів.
- Відстань від приладу до стіни має бути не менше 5 см для забезпечення належної вентиляції.
- Необхідно переконатися, що вентиляційні отвори не закриті такими предметами, як газети, штори, скатертину і т.д.
- Телевізор призначений для використання в помірному кліматі.
- Телевізор призначений виключно для роботи в сухому місці. При використанні телевізора на вулиці слід переконатися, що він захищений від попадання вологи (дощ, бризки води). Забороняється піддавати прилад впливу вологи.
- Забороняється поміщати на телевізор які-небудь ємності з водою, такі, як вази і т.п. Існує небезпека їх падіння і розливання, в результаті чого може відбутися коротке замикання. Телевізор повинен стояти виключно на рівній і твердій поверхні. Забороняється поміщати під телевізор будь-які предмети, такі, як газети чи ковдри, також як і на нього.
- Слід переконатися, що прилад не стоїть на будь-яких шнурах харчування, так як це може призвести до їх пошкодження. Мобільні телефони та інші пристрої, такі, як адаптери WLAN, камери стеження з бездротовою передачею сигналу і т.д., можуть призвести до

виникнення електромагнітних перешкод, тому їх не слід поміщати поряд з приладом.

- Забороняється поміщати прилад поруч з нагрівальними приладами або в місцях, де він буде піддаватися впливу прямого сонячного світла, так як це відмовляє негативний вплив на охолодження приладу. Зберігання в жаркому місці може становити серйозну небезпеку й істотно скоротити термін служби приладу. З метою забезпечення безпеки, для чищення приладу користуйтеся послугами кваліфікованого фахівця.
- Не допускайте пошкодження кабелю мережі або перехідника. Даний прилад можна підключати тільки за допомогою вхідного в комплект поставки мереженого перехідника / кабелю.
- Грози становлять небезпеку для всіх електроприладів. Якщо в провід або дріт антени влучила блискавка, прилад може бути пошкоджений, навіть у тому випадку, якщо він був вимкнений в цей момент. Перед грозою необхідно відключити всі кабелі та дроти.
- Для очищення екрана приладу використовуйте тільки вологу м'яку тканину. Забороняється використовувати для очищення миючі засоби і розчинники.
- Необхідно розташовувати телевізор поблизу від стіни, щоб уникнути його падіння при поштовху.
- Програмне забезпечення телевізора і відображення екранного меню можуть бути змінені без повідомлення.

#### **Попередження:**

- Не вмикайте телевізор одразу після розпакування. Перш ніж користуватись телевізором, дочекайтеся, доки він зігріється до кімнатної температури.
- Під час випробувань на стійкість до електростатичного розряду (ESD) відповідно до стандарту EN55035 було виявлено, що для відновлення нормального функціонування після проведення цих випробувань потрібно вручну натиснути вимикач режиму очікування.
- Не можна підключати зовнішні пристрої до працюючого приладу. Слід відключати не тільки сам телевізор, але і всі підключені до нього пристрої! Можна включати вилку телевізора в настінну розетку тільки після підключення зовнішніх пристроїв і антени!
- Доступ до мережевої вилки телевізора повинен завжди бути безперешкодним.
- Прилад не призначений для використання на робочому місці, оснащується моніторами.
- Постійне використання навушників з високим рівнем гучності може призвести до необоротних пошкоджень слуху.
- Слід утилізувати даний прилад і всі його компоненти, включаючи батареї, безпечним для навколишнього середовища спосіб. При наявності сумнівів, зверніться до місцевого уповноваженого органу для отримання інформації з переробки.
- При установці приладу, не забувайте, що поверхня меблів може бути оброблена різними лаками, пластиком або може бути відполірована. Хімічні речовини, що містяться в цих покриттях, можуть вступити в реакцію з підставкою телевізора. Це може призвести до прилипання матеріалу до поверхні меблів і труднощів або неможливості подальшого переміщення приладу.
- Екран вашого телевізора був проведений у відповідності з найвищими вимогами якості і пройшов детальну і багаторазову перевірку на наявність битих пікселів. Через технологічних особливостей виробничого процесу, неможливо усунути деяку кількість битих пікселів на екрані (навіть при докладанні максимальної ретельності під час виробництва). Такі биті пікселі не рахуються несправностями, на які поширюється гарантія, якщо їх кількість не перевищує межі, встановлені стандартом DIN.
- Виробник не несе відповідальності за претензії користувача у відношенні інформаційних матеріалів наданих третьою стороною. Всі питання, коментарі чи претензії відносно наданих третьою стороною інформаційних матеріалів чи послуг пред'являються безпосередньо постачальнику відповідних матеріалів чи послуг.
- Існують різноманітні причини, за якими ви не можете отримати доступ до інформаційних матеріалів чи послугам з пристроєм і які не пов'язані з самим пристроєм, вмикаючи, окрім всього, збої в мережі подачі живлення, помилки Інтернет-з'єднання чи помилки при конфігуруванні пристроя. Компанія SHARP, її керівники, посадові особи, співробітники, агенти, підрядники чи партнери не несуть відповідальності перед вами чи будь-якою третьою стороною за подібні помилки або простої, пов'язані з проведенням робіт по-технічному обслуговуванню, незалежно від того існувала чи ні можливість запобігання даних помилок або простоїв.
- Усі інформаційні матеріали та послуги третіх сторін, доступ до яких забезпечується даним пристроєм, надаються за принципом «як є» або «по наявності». UMC Poland та її партнери не дають жодних гарантій або запевнень, явно чи побічно, включаючи, крім іншого, гарантії щодо комерційної придатності, відсутності порушень чиїхось прав, придатності для досягнення конкретної мети або будь-які гарантії щодо відповідності вимогам, доступності, точності, повноти, безпеки, прав власності, корисності, відсутності недбалості, помилок або можливості безперебійної експлуатації або використання інформаційних матеріалів або послуг, наданих вам, або того, що дані матеріали або послуги будуть відповідати вашим вимогам або очікуванням.
- «UMC Poland» не є агентом і не бере на себе ніякої відповідальності за дії або бездіяльність постачальників інформаційних матеріалів або послуг третіх сторін, а також за будь-які аспекти інформаційних матеріалів або послуг відносно даних постачальників.
- «UMC Poland» та / або її агенти ні за яких обставин не можуть нести відповідальності перед вами чи третьою стороною за будь-якої прямої, непрямий, навмисний, випадковий, пов'язаний із застосуванням покарання, наступний чи інший збиток, незалежно від того, чи пов'язано виникнення відповідальності з контрактними зобов'язаннями, протиправними діями, недбалим ставленням, порушенням гарантійних зобов'язань або безумовними зобов'язаннями, а також незалежно від того, чи були UMC Poland і / або її партнери повідомлені про можливість виникнення даного збитку.
- **У цьому виробі використано технологію, на яку певним чином поширюються права компанії Microsoft щодо інтелектуальної власності. Використання чи поширення цієї технології за межі цього виробу за відсутності відповідної ліцензії (ліцензій) компанії Microsoft заборонено.**
- **Власники вмісту використовують технологію доступу до вмісту Microsoft PlayReady™ для захисту своїх прав щодо інтелектуальної власності, зокрема на вміст, захищений авторським правом. У цьому виробі технологія PlayReady використовується для доступу до вмісту, захищеного за технологіями PlayReadyі (або) WMDRM. Якщо пристрій не зможе належним чином забезпечити обмеження на користування вмістом, власники вмісту можуть зажадати від компанії Microsoft заборонити пристрою приймати вміст, захищений технологією PlayReady. Така заборона не має впливати на приймання незахищеного вмісту чи вмісту, захищеного іншими технологіями контролю доступу. Власники вмісту можуть вимагати від користувача оновлення PlayReady для подальшого доступу до їхнього вмісту. Якщо відмовитись від оновлення, доступ до вмісту, для якого необхідне оновлення, буде припинено.**

## **Важлива інформація про використання відеоігор, комп'ютерів, заставок та інших нерухомих зображень.**

**•** Тривале використання програмного матеріалу з нерухомим зображенням може призвести до постійної «тіні зображення» на РК- екрані (іноді це помилково називають «вигоряння екрана»). Ця тінь поступово стає постійно видимої на задньому фоні екрана. Таке пошкодження необоротно. Ви можете уникнути його, дотримуючись наведених нижче вказівок:

- Уменшіть налаштування яскравості / контрастності до мінімального рівня видимості.
- Чи не показу нерухомого зображення протягом тривалого періоду часу. Не слід тривало відображати:
	- » Час і схеми телетексту,
	- » Меню телевізора / DVD-плеєра, наприклад, функції DVD-плеєра,
	- » Не тримайте телевізор у режимі« Пауза »(утримання): Не використовуйте цей режим протягом тривалого проміжку часу, наприклад, коли ви дивитеся щось по DVD або відео.
	- » Вимикайте прилад при невикористанні.

#### **Батарейки**

- **ЗАСТЕРЕЖЕННЯ:** У разі заміни акумулятора виробом іншого типу може виникати ризик вибуху.
- При вставці батарейок необхідно дотримуватись полярності.
- Не можна піддавати батарейки тепловому впливу і розміщати їх в місця, де температура може швидко підвищитися, наприклад, поруч з вогнем або під пряме сонячне світло.
- Не можна піддавати батарейки излишнему тепловому випромінюванню, кидати у вогонь, розбирати і перезаряджати що не підлягають повторній зарядці батарейки. Вони можуть протекти або вибухнути.
	- » Не слід використовувати різні батарейки або нові і старі одночасно.
	- » Батарейки можна утилізувати тільки безпечним для навколишнього середовища спосіб.
	- » У більшості країн ЄС утилізація елементів живлення регулюється законом.

#### **Утилізація**

**•** Не слід викидати даний телевізор в несортовані побутові відходи. Поверніть його в спеціальний пункт утилізації відходів електричного та електронного обладнання. Таким чином, ви допоможете зберегти ресурси і захистити навколишнє середовище. Для отримання більш докладної інформації слід звернутися до роздрібного продавця або в місцеві уповноважені органи.

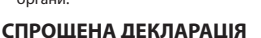

**•** Справжнім Шарп Корпорейшн заявляє, що даний світлодіодний телевізор відповідає Технічному регламенту радіообладнання; повний текст декларації про відповідність доступний на веб-сайті за такою адресою: www.sharpconsumer.com/documents-of-conformity/ Це обладнання може експлуатуватися у всіх країнах ЄС.

Функція Wi-Fi 5 ГГц (Wi-Fi) цього обладнання може працювати тільки в приміщенні.

Максимальна потужність передавача Wi-Fi:

100 мВт на частоті 2,400 ГГц – 2,4835 ГГц

100 мВт на частоті 5,150 ГГц – 5,250 ГГц

100 мВт на частоті 5,250 ГГц – 5,350 ГГц

100 мВт на частоті 5,470 ГГц – 5,730 ГГц

100 мВт на частоті 5,735 ГГц – 5,835 ГГц

Максимальна потужність передавача BT: 10mW на 2,402GHz - 2,480GHz

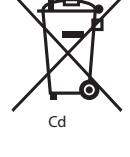

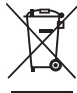

## **Склад коробки**

## **Комплект поставки даного телевізора включає наступні компоненти:**

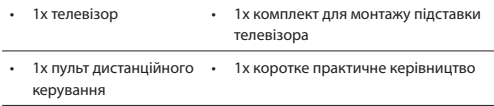

• 2x батарейки AAA

## **Кріплення до підставки**

**Дотримуйтесь вказівок у брошурі «Технічні роботи», яку вкладено у пакет із додатковим приладдям.**

## **Настінний монтаж телевізора**

Встановіть кронштейн для настінного монтажу на телевізор згідно з вказівками виробника кронштейну.

## **Підключення**

**Указания по подключению внешних устройств приведены на последней странице данного руководства.**

## **Початок роботи – перше налаштування**

- **1.** Якщо до корпуса телевізора прикріплено гумові чи пористі деталі чи стрічки, акуратно зніміть їх.
- **2.** За допомогою антенного кабелю (він не входить у комплект) підключіть телевізор до антенної розетки.
- **3.** Для підключення до Інтернету шляхом дротового з'єднання, проведіть кабель Cat 5/Ethernet (не входить до комплеку) від вашого телевізора до широкодіапазонного модему/ маршрутизатора.
- **4.** Вставте входять у комплект батарейки в пульт дистанційного керування.
- **5.** Підключіть шнур живлення до електроживлення.
- **6.** Потім натисніть кнопку режиму очікування, щоб увімкнути телевізор.
- **7.** Після ввімкнення телевізора на екрані з'явиться меню **Початкове встановлення**.
- **8.** З'єднайте голосовий пульт дистанційного керування, слідуючи інструкціям на екрані. Одночасно натисніть і утримуйте кнопку (назад) і кнопку (домівка) на пульті дистанційного керування, доки інструкції на екрані телевізора не зміняться на наступний крок.
- **9.** Оберіть мову для меню телевізора.
- **10.** Встановіть потрібні налаштування у вікні першого встановлення.

#### **Кнопка керування телевізором**

Телевізор обладнано єдиною кнопкою керування, розташованою внизу світлодіодного підсвічування.

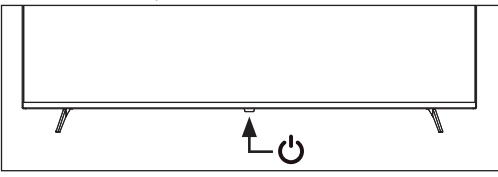

**STANDBY** - Натискайте кнопку, щоб увімкнути/вимкнути телевізор.

## **Вибір режиму/джерела сигналу**

Перемикання різних входів / з'єднань.

**Використання кнопок пульта дистанційного керування:**

- 1. Натисніть [SOURCE] З'явиться меню джерела. Альтернативно, ви можете натискати і утримувати кнопку (Телевізійний гід) для відображення списку входів.
- 2. Натисніть [▲] або [▼] для вибору потрібного входу.
- 3. Натисніть [OK].

## **Навігація в меню телевізора**

Використовуйте кнопки (▲/▼/◄/►), щоб вибрати потрібний пункт. Натискайте кнопку OK для вибору пункта, який зараз на фокусі. Натискайте кнопку (назад), щоб повернутися на крок назад у меню. Натискайте і утримуйте кнопку  $\leftarrow$  (назад), щоб вийти з меню. Натискайте кнопку (домівка), щоб увійти в головне меню телевізора.

## **Електронне керівництво з експлуатації**

Щоб отримати доступ до більш корисної інформації безпосередньо з вашого телевізора, ви можете запустити онлайн-посібник, дотримуючись цих кроків:

- **1.** Натисніть кнопку (домівка) на вашому пульті.
- **2.** За допомогою курсора вниз, перейдіть до "Ваші додатки".
- **3.** Зі списку додатків знайдіть і виберіть "Інструкція з експлуатації".

*ПРИМІТКА: Переконайтеся, що ваш телевізор підключений до Інтернету, щоб використовувати цей електронний посібник.*

## **Опис деталей пульта дистанційного керування**

*Зверніться до зображення пульта дистанційного керування на другій сторінці цього посібника користувача.*

- 1. **Ф (Очікування)** увімкнення телевізора, коли він перебуває в режимі очікування, чи переведення ввімкненого телевізора в режим очікування. Якщо натиснути й утримувати цю кнопку, на екрані з'явиться меню вибору варіанту вимкнення живлення для переходу в енергоощадний режим очікування.
- **2. SOURCE (Джерело) –** відкриває меню вибору вхідного сигналу (входу).
- **3. ЦИФРОВІ КНОПКИ 0 9 –** безпосередній вибір телеканалу.
- **4.**  $\oslash$  **(Вимкнення звуку)** вимкнення чи ввімкнення звуку.
- **5. INFO –** натискайте один раз, щоб переглянути інформацію про програму, яку ви зараз дивитеся. Натискайте ще раз, щоб переглянути докладну інформацію. Натискайте ►, коли панель інформації відображена, щоб переглянути інформацію про майбутню програму.
- **6. (Профіль) –** перемикає між різними профілями користувачів.
- **7. Google Assistant –** голосові команди для доступу до розваг, керування інтелектуальними пристроями, відображення відповідей на екрані тощо.
- **8. (Налаштування) –** коротке натискання: Відкриває меню налаштувань. Довге натискання: Відображає віртуальну клавіатуру (лише у режимі Live TV).
- **9. (▲/▼/◄/►/ OK) –** дозволяє вам переміщатися по екранним меню та налаштовувати системні параметри за вашим вибором.
- **10. (Назад) –** коротке натискання: Повернутися назад у меню. Довге натискання: Вийти із поточно відображеного меню.
- **11. (Домівка) –** коротке натискання: Відображає домашнє меню ТВ. Довге натискання: Відкриває меню налаштувань.
- **12. (Телегід) –** коротке натискання: Відкриває телегід на 7 днів (цифровий режим ТВ). Довге натискання: Відображає список вхідних сигналів.
- **13. VOL (+/-) –** відхилити для збільшення/зменшення гучності.
- **14. CH (+/-) –** відхилити для переходу до попереднього/наступного за порядком каналу.
- 15. NETFLIX доступ до застосунку Netflix.
- **16. Prime video –** доступ до застосунку Prime video.
- **17. YouTube –** доступ до застосунку YouTube.
- **18. FAV APP (Улюблені додатки) –** Довге натискання: Відкривається список додатків. Виберіть додаток, який ви хочете призначити кнопці FAV APP для швидкого доступу. Коротке натискання: Запускає запам'ятований додаток.
- **19. AUDIO –** відкриває меню аудіодоріжки.
- **20. SUB –** увімкнення/вимкнення субтитрів у нижній частині екрана.
- **21. TEXT –** увімкнення/вимкнення телетексту.
- **22. TV –** переведення телевізора на останній вхідний сигнал, що Переглядався
- **23. –** початок/призупинення відтворення мультимедійного файла.
- **24. –** відтворення в режимі швидкого перемотування.
- **25. –** відтворення в режимі швидкого переходу.
- **26. –** припинення відтворення.
- **27. КОЛЬОРОВІ КНОПКИ –** виконують призначені їм на поточний час функції.

## **Введення тексту**

#### **Екранна клавіатура**

У телевізорі є попередньо встановлена програма екранної клавіатури, яка з›являється щоразу, коли користувач має ввести текст, наприклад, пароль до Wi-Fi або адресу веб-сайту у веб-браузері. Для навігації по екранній клавіатурі використовуйте кнопки зі стрілками на пульті дистанційного керування, введіть вибраний символ, натиснувши **OK**. Якщо ви натиснете і утримуватимете кнопку **OK** протягом 2 секунд на вибраному символі, на екрані з›явиться відповідний(і) національний(і) символ(и) з наголосами або діакритичними знаками.

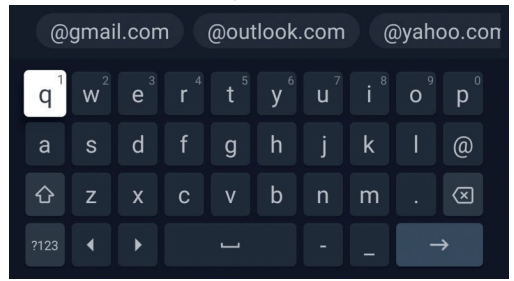

## **Особливості доступності**

Цей телевізор має функції доступності в розділі **[Спеціальні можливості]**, такі як функція перетворення тексту на мовлення для екранного тексту, масштабування для полегшення читання тексту та субтитри.

Натисніть кнопку (швидкі налаштування), потім виберіть **[Налаштування]** > **[Системні]** > **[Спеціальні можливості]**, щоб налаштувати допоміжні функції.

**Функція [Спеціальні можливості] має функцію швидкого доступу, тому ви можете ввімкнути або вимкнути її, натиснувши та утримуючи кнопки (назад) та [**▼**] (стрілка вниз) на пульті дистанційного керування протягом 3 секунд.**

## **Використання пульта дистанційного**

#### **керування**

Ви можете керувати багатьма функціями телевізора за допомогою кнопок ВГОРУ, ВНИЗ, ВЛІВО, ВПРАВО та ОК на пульті дистанційного керування.

Для навігації по меню використовуються наступні кнопки пульта дистанційного керування:

 (назад) - повернення на один крок назад у меню. Натисніть і утримуйте, щоб вийти з меню і повернутися до джерела або головного екрана.

**Кнопки зі стрілками –** Переміщення між опціями на екрані. **OK –** Вибирає виділену або вибрану опцію.

Телевізором також можна керувати голосом за допомогою Google Assistant.

## **Підключення зовнішніх пристроїв**

Перш ніж увімкнути телевізор, рекомендується під›єднати зовнішні пристрої, перш ніж продовжувати процес першого встановлення. Залежно від способу підключення джерела на телевізорі, дотримуйтесь наведених нижче вказівок під час підключення зовнішніх пристроїв.

#### **Підключення HDMI**

Для отримання оптимальної якості зображення ми рекомендуємо підключати пристрій до телевізора за допомогою кабелю HDMI.

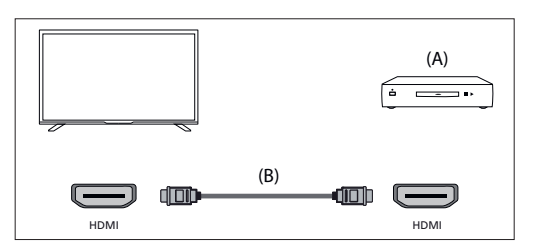

#### **Пристрої, сумісні з HDMI CEC**

Якщо HDMI CEC-сумісний пристрій (наприклад, програвач Blu-ray, AV-ресивер) підключено за допомогою кабелю HDMI, ви можете керувати пристроєм за допомогою пульта дистанційного керування телевізора. Ми рекомендуємо використовувати з›єднання HDMI (ARC) при використанні з AV-ресивером - будь ласка, зверніться до розділу ARC цього посібника з експлуатації.

#### **Налаштування параметрів HDMI CEC**

- Увімкніть підключений пристрій.
- **Щоб увімкнути керування HDMI, нат**исніть кнопку (головну), потім виберіть **[Налаштування]** > **[Канали та входи]** > **[Входи]**, прокрутіть вниз і увімкніть **[Керування HDMI]**.
- Увімкніть керування HDMI на підключеному пристрої.

#### **Доступні варіанти**

пристрою.

**[Керування HDMI] –** Дозволити телевізору керувати пристроями HDMI.

**[Автоматичне вимкнення пристрою] –** якщо вимкнено, підключений пристрій не вимикається автоматично при вимкненні телевізора. **[Автоматичне ввімкн. телевізора] –** якщо цю опцію вимкнено, телевізор не вмикатиметься автоматично при ввімкненні підключеного

**[Версія HDMI EDID] –** якщо телевізор не отримує зображення або звук з підключеного пристрою HDMI, спробуйте змінити цей параметр. **[Список пристроїв CEC] –** Відображає список пристроїв HDMI CEC.

#### **Функції, доступні для сумісних пристроїв ЦВК Програвач Blu-ray/DVD**

- Автоматично вмикає телевізор і перемикає вхід на підключений програвач Blu-ray/DVD, коли програвач Blu-ray/DVD починає відтворення.
- Автоматично вимикає підключений програвач Bluray/DVD, коли ви вимикаєте телевізор.
- Керує роботою кнопок зі стрілками меню, відтворенням і вибором доріжок підключеного Blu-ray/DVD-програвача за допомогою пульта дистанційного керування телевізора.

#### **AV-ресивер**

- Автоматично вмикає підключений AV-ресивер і перемикає вихід звуку з динаміка телевізора на аудіосистему, коли ви вмикаєте телевізор. Ця функція доступна, лише якщо ви раніше використовували AV-ресивер для виведення звуку на телевізор.
- Автоматично перемикає вихід звуку на AV-ресивер, вмикаючи AV-ресивер, коли телевізор увімкнено.
- Автоматично вимикає підключений AVресивер, коли ви вимикаєте телевізор.
- Налаштуйте гучність і вимкнення звуку за допомогою кнопок **VOL+/-** і **MUTE на пульті** дистанційного керування телевізора.

#### **Відеокамера**

- Автоматично вмикає телевізор і перемикає вхід на підключену відеокамеру, коли вона вмикається.
- Автоматично вимикає підключену відеокамеру, коли ви вимикаєте телевізор.
- Керує роботою меню за допомогою кнопок **зі стрілками**, відтворенням, наприклад, кнопкою **PLAY** підключеної відеокамери за допомогою пульта дистанційного керування телевізора.

#### *ЗАУВАЖТЕ:*

*Не всі пристрої з входом/виходом HDMI сумісні з HDMI CEC. Для отримання інформації про сумісність CEC зверніться до інструкції з експлуатації пристрою. Інформацію про підключення пристрою з підтримкою HDMI (ARC) див. у розділі «Підключення HDMI (ARC)» цього посібника.*

*Підключення композитного відео*

Якщо ваш зовнішній пристрій має композитні гнізда/роз›єми, підключіть його до телевізора за допомогою композитного відео/ аудіокабелю.

#### **Підключення Mini AV**

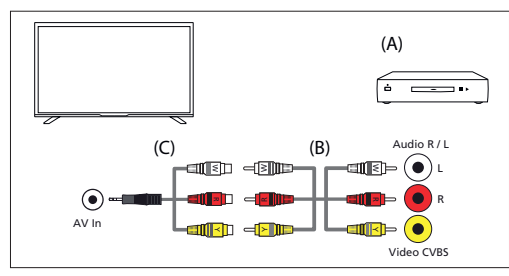

(A) Зовнішній пристрій

(B) Композитний відео/аудіо кабель (не входить до комплекту) (C) Композитний відео/аудіо кабель-перехідник (не входить до комплекту)

#### **Підключення зовнішнього аудіопристрою**

До телевізора можна під›єднати аудіосистеми, такі як AV-ресивери або саундбари. Виберіть спосіб підключення нижче відповідно до технічних характеристик аудіосистеми, яку ви хочете підключити.

– Підключення за допомогою кабелю HDMI.

- Підключення за допомогою цифрового оптичного кабелю.
- Підключення за допомогою аудіокабелю

#### **Підключення HDMI (ARC/eARC)**

Підключення телевізора та аудіосистеми за допомогою кабелю HDMI. Це рекомендований спосіб підключення зовнішнього аудіопристрою. За допомогою кабелю HDMI з›єднайте вхідний роз›єм HDMI на телевізорі з позначкою «eARC» з входом HDMI на зовнішньому аудіопристрої з написом «ARC» або «eARC».

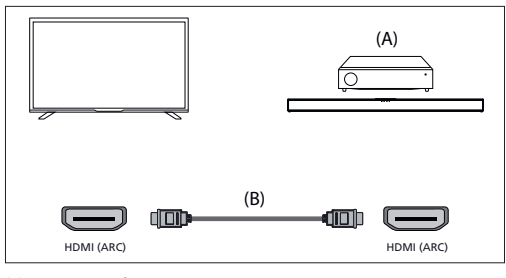

(A) AV-ресивер або звукова панель

(B) Кабель HDMI (не входить до комплекту)\*.

#### *ЗАУВАЖТЕ:*

*Щоб забезпечити належну роботу функції eARC, використовуйте кабель HDMI з маркуванням «HDMI High Speed with Ethernet» або краще.*

## **Додаткові налаштування для з›єднання HDMI ARC**

Щоб це підключення працювало, на телевізорі має бути ввімкнена функція HDMI CEC. Для цього натисніть кнопку (головну), потім виберіть **[Налаштування]** > **[Канали та входи]** > **[Входи]**, прокрутіть вниз і активуйте **[Керування HDMI]**.

#### **Додаткові налаштування для підключення HDMI eARC**

Функцію HDMI eARC потрібно активувати в меню. Щоб активувати його, натисніть кнопку (головну), потім виберіть **[Налаштування]** > **[Звук]** і переконайтеся, що для параметра **[eARC]** встановлено значення **[Автоматично]**.

Регулювання гучності здійснюється за допомогою телевізійного пульта дистанційного керування (ЦВК має бути увімкнено).

Під час роботи ARC/eARC звук з динаміків телевізора буде вимкнено. Якщо підключена аудіосистема не відтворює звук, можливо, вона не підтримує необхідні кодеки. У таких випадках можна спробувати дозволити телевізору декодувати звук. Натисніть кнопку (швидкі налаштування) і виберіть **[Налаштування]** > **[Зображення та звук]** > **[Аудіовихід]** > **[Цифровий вихід]** > **[PCM]**.

#### **Пояснення відмінностей між ARC та eARC**

Якщо ваша зовнішня аудіосистема підтримує лише функцію HDMI ARC, телевізор зможе передавати стиснене аудіо з максимальною кількістю каналів 5.1.

Якщо ваша зовнішня аудіосистема підтримує функцію HDMI eARC, телевізор зможе передавати нестиснене аудіо з максимальною кількістю каналів 7.1. Також підтримується передача об›ємного звуку, наприклад, Dolby Atmos і DTS:X.

#### **Цифровий аудіо (оптичний)**

Підключення телевізора та аудіосистеми за допомогою цифрового оптичного кабелю.

Підключіть до аудіосистеми цифровий оптичний вхідний роз›єм.

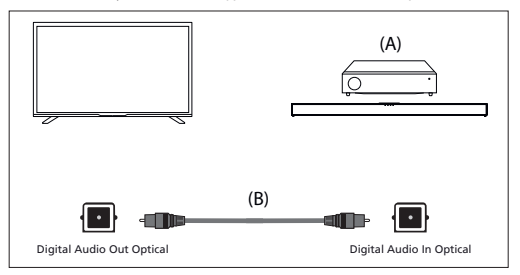

#### (A) AV-ресивер або звукова панель (B) Оптичний аудіокабель (не входить до комплекту)

*ЗАУВАЖТЕ:*

*У разі використання цифрового оптичного виходу для підключення аудіо важливо вимкнути внутрішні динаміки телевізора, щоб уникнути ефекту відлуння. Для цього натисніть кнопку (швидкі налаштування) і виберіть [Налаштування] > [Зображення та звук] > [Звук] > [Динаміки] > [Вимкнено]. Це вимкне внутрішні динаміки телевізора.*

*Якщо підключена аудіосистема не відтворює звук, можливо, вона не підтримує необхідні кодеки. У таких випадках можна спробувати дозволити телевізору декодувати звук. Натисніть кнопку (швидкі налаштування) і виберіть [Налаштування] > [Зображення та звук] > [Аудіовихід] > [Цифровий вихід] > [PCM].*

*Аналоговий аудіокабель RCA*

Підключіть до вхідного аудіовходу аудіосистеми.

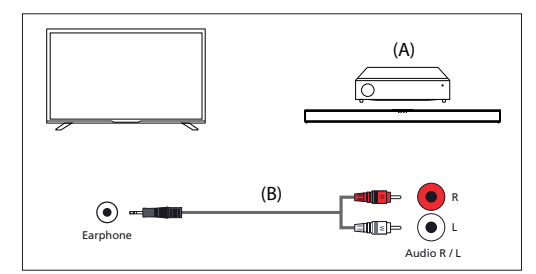

(A) AV-ресивер або звукова панель

(B) Аудіокабель (не входить до комплекту)

#### *ЗАУВАЖТЕ:*

*Вихідний рівень звуку залежить від рівня гучності навушників. Рівень гучності на підключеній аудіосистемі повинен бути збільшений. Підключення навушників*

До цього телевізора можна підключити дротові або Bluetoothнавушники.

## **Підключення дротових навушників**

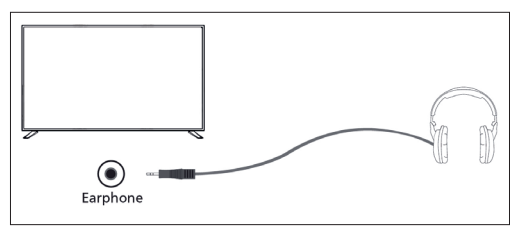

При підключенні дротових навушників до гнізда 3,5 мм на телевізорі, внутрішні динаміки вимикаються. Гучність звуку, що надходить з навушників, регулюється за допомогою пульта дистанційного керування за допомогою кнопок VOL+ і VOL-.

#### **Підключення навушників Bluetooth**

- Сполучення Bluetooth-навушників з телевізором:
- **1.** Натисніть кнопку (додому), щоб перейти на головний екран.
- **2.** Увімкніть функцію сполучення на навушниках. Будь ласка, зверніться до посібника користувача навушників, щоб дізнатися, як це зробити.
- **3.** Натисніть кнопку (швидкі налаштування), щоб відкрити меню швидких налаштувань.
- **4.** Перейдіть до **[Налаштування]** > **[Пульти дистанційного керування й аксесуари]** > **[Підключити аксесуар]**.
- **5.** На екрані телевізора з›явиться назва ваших навушників. Виберіть їх і натисніть **OK**, щоб підтвердити сполучення.

Для підключення до спарених навушників Bluetooth:

- 1. **Натисніть кнопку <b>1.** (швидкі налаштування) на пульті дистанційного керування, потім виберіть **[Налаштування]** > **[Пульти дистанційного керування й аксесуари]**.
- **2.** Виберіть спарені, але не підключені навушники. Переконайтеся, що навушники увімкнені.
- **3.** Виберіть **[Під'єднатись]**.

Коли до телевізора під›єднано Bluetooth-навушники, внутрішні динаміки вимикаються. Гучність звуку, що надходить з Bluetoothнавушників, регулюється на пульті дистанційного керування за допомогою кнопок гучності.

#### *ЗАУВАЖТЕ:*

*Уникайте тривалого використання навушників з надмірною гучністю, оскільки це може призвести до пошкодження слуху.*

## **Головний екран**

Головний екран Google TV слугує центральним центром для доступу до різних функцій і вмісту на телевізорі. Він має зручний інтерфейс, за допомогою якого можна переходити між різними програмами, рекомендаціями та налаштуваннями, а також вивчати їх.

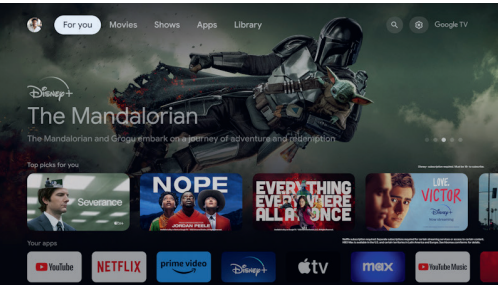

**Перемикання профілів –** Google TV підтримує кілька профілів користувачів, що дозволяє кожному члену сім›ї мати свій власний персоналізований досвід. Функція перемикання профілів дозволяє перемикатися між профілями користувачів для доступу до індивідуальних рекомендацій і налаштувань.

**Головний екран –** Головний екран - це головна цільова сторінка інтерфейсу Google TV. На ньому відображається макет, що налаштовується, з рекомендаціями щодо контенту, нещодавно відкритих програм і персоналізованими пропозиціями, заснованими на ваших звичках перегляду.

**Програми –** Розділ «Програми» на головному екрані надає швидкий доступ до всіх програм, встановлених на вашому Google TV. У цьому розділі ви можете переглядати та запускати улюблені потокові сервіси, ігри, інструменти для підвищення продуктивності та інші програми. **Бібліотека –** список придбаного, взятого напрокат та переглянутого вами контенту.

**Пошук –** Функція пошуку дозволяє шукати певний вміст на різних потокових платформах, програмах і каналах. Просто введіть назву, актора або ключове слово за допомогою екранної клавіатури, і Google TV покаже відповідні результати.

**Швидкі налаштування –** У Швидких налаштуваннях ви можете налаштувати найбільш часто використовувані аспекти Google TV, такі як налаштування дисплея, аудіо та мережеві налаштування. Сповіщення відображаються внизу. Якщо ви залишите  $\bullet$  (піктограму з шестернею) і натиснете **OK**, ви перейдете до повних налаштувань.

#### *ЗАУВАЖТЕ:*

*Наведений вище опис головного екрана застосовується, якщо до телевізора прив›язано хоча б один обліковий запис Google. Якщо ви вирішите не використовувати жодного облікового запису під час початкової інсталяції, головний екран буде спрощено з меншою кількістю опцій.*

#### **Перше встановлення**

*Після першого ввімкнення телевізор перейде в режим інсталяції. Рекомендується виконати всі кроки для забезпечення правильної роботи. Використовуйте кнопку (назад) на пульті дистанційного керування, щоб повернутися до попереднього екрана. Коли телевізор включається вперше, на екрані відображаються інструкції щодо спарювання пульта дистанційного керування. Спрямуйте ваш голосовий пульт дистанційного керування, дотримуючись інструкцій на екрані. Вам доведеться натиснути і утримувати дві кнопки пульта дистанційного керування, які відображаються на екрані.*

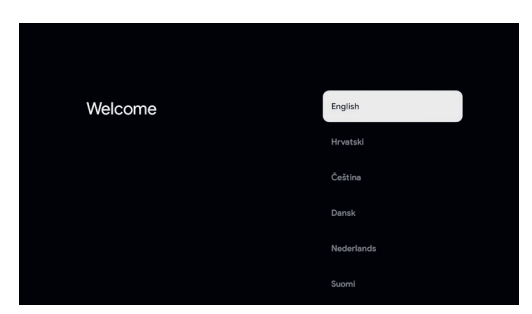

**1.** Виберіть бажану мову для відображення на екрані. Це встановить мову, на якій відображатимуться меню та пов›язана інформація. Якщо ви захочете змінити її пізніше, ви зможете це зробити в меню [Системні].

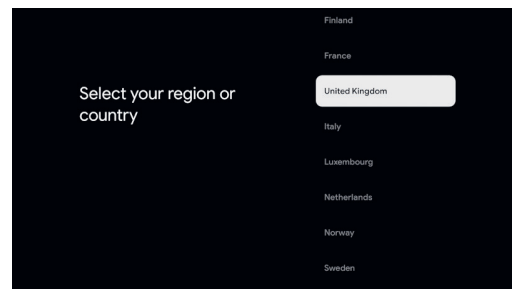

**2.** Введіть країну використання телевізора. Це визначатиме функціональність телевізора, наприклад, специфічні налаштування оператора для налаштування телеканалів.

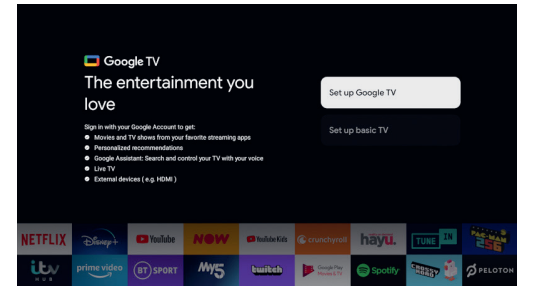

**3.** Виберіть опцію [Налаштування Google TV], щоб використовувати телевізор з усіма його інтелектуальними функціями. Якщо ви виберете [Налаштувати базовий телевізор], налаштування завершиться швидше, і телевізор можна буде використовувати без облікового запису Google, однак підключення до Інтернету, а отже, і інтелектуальні функції будуть недоступні. Телевізор також не отримуватиме важливі оновлення безпеки.

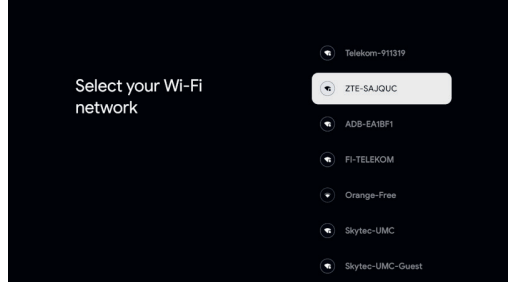

**4.** Якщо телевізор не підключено за допомогою кабелю Ethernet, він попросить вибрати мережу Wi-Fi та увійти до неї. Виберіть свою мережу, а потім, слідуючи підказкам на екрані, введіть пароль. Після правильного введення телевізор під›єднається до вашої мережі та підключиться до Інтернету, якщо він доступний.

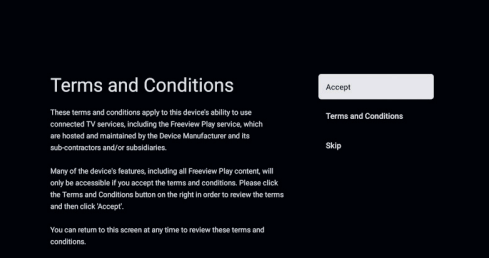

**5.** На цьому екрані ви можете переглянути детальні умови використання підключених послуг. Вибравши [Прийняти], ви погоджуєтеся з цими умовами і можете продовжити налаштування. Вибір [Пропустити] призведе до того, що певні послуги будуть недоступні для вас.

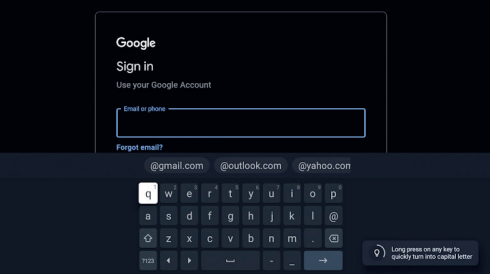

**6.** Тепер ви можете увійти, використовуючи свій обліковий запис Google. Якщо у вас ще немає облікового запису Google, ви можете створити його на цьому етапі. На цьому етапі ви надасте інформацію для одного облікового запису Google. Додаткові акаунти для членів вашої родини можна буде додати пізніше через меню [Профіль].

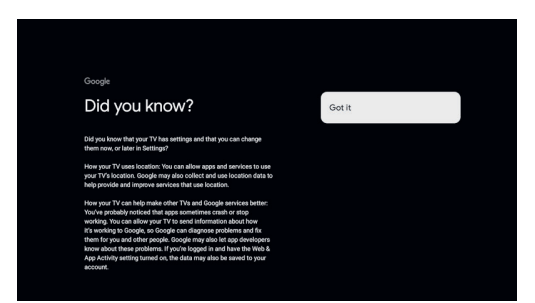

**7.** Будь ласка, уважно ознайомтеся з інформацією на цьому екрані про передачу даних про місцезнаходження телевізора програмам і деталями діагностики. Розуміння цієї інформації допоможе вам приймати обґрунтовані рішення під час вибору параметрів на наступному екрані.

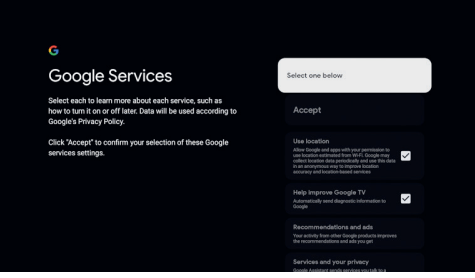

**8.** Виберіть бажані налаштування на цьому екрані і перейдіть до наступного кроку, натиснувши [Прийняти].

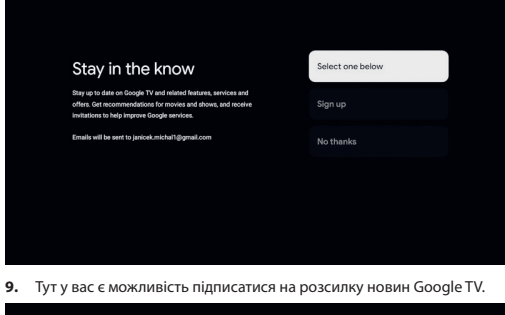

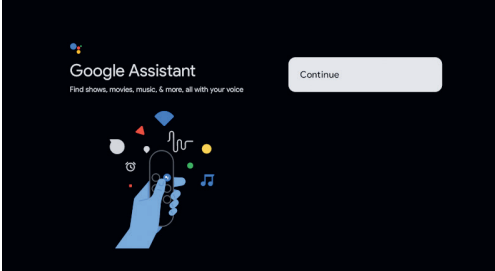

**10.** Натисніть [Продовжити], щоб перейти до наступного екрана.

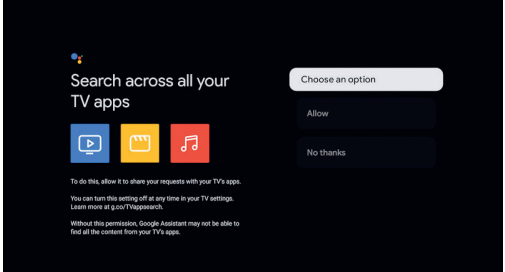

**11.** Цей екран пов›язаний з Google Assistant. Виберіть [Дозволити], щоб увімкнути пошук вмісту в програмах за допомогою голосових команд. Наприклад, ви можете попросити відтворити певну передачу з потокової програми. Якщо ви не бажаєте використовувати голосовий пошук, виберіть [Ні, дякую].

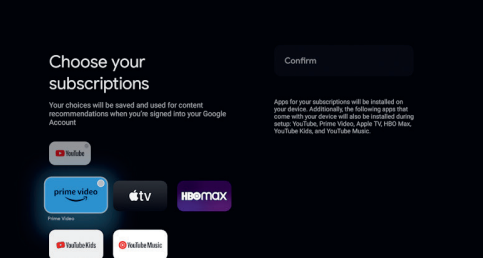

**12.** Виберіть програми, які буде автоматично завантажено та інстальовано після завершення налаштування. Пам›ятайте, що це лише частина початкового налаштування; ви завжди можете знайти та встановити додаткові програми з головного екрана пізніше.

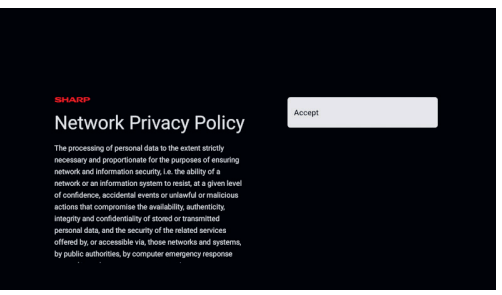

**13.** Інформація про політику конфіденційності Мережі.

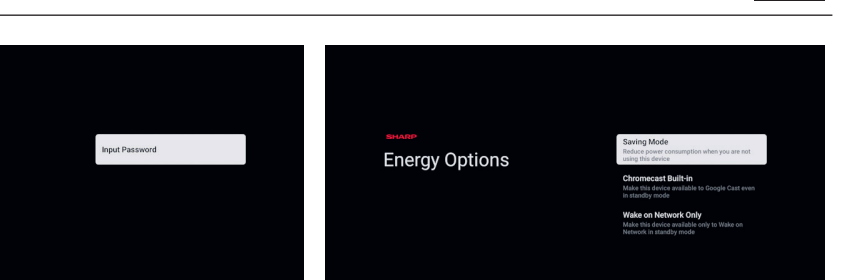

- **17.** Виберіть один з доступних варіантів енергії:
	- **[Режим енергозбереження]**: Зменшує енергоспоживання, коли телевізор перебуває в режимі очікування, але неможливо розбудити його через мережу за допомогою додатків.

**EN**

**UA**

- **[Вбудована технологія Chromecast]**: Робить телевізор видимим для програм Google Cast, навіть коли він перебуває в режимі очікування. Коли ви почнете транслювати медіа з мобільного пристрою, телевізор прокинеться.
- **[Виведення з режиму сну лише за сигналом мережі]**: Телевізор можна розбудити через мережу за допомогою додаткових програм, навіть тих, які не підтримують Google Cast.

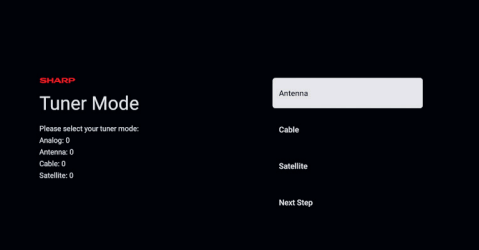

**18.** Якщо до одного з тюнерів телевізора підключено антенний кабель, виберіть одну з відповідних опцій та розпочніть процес налаштування. Поки телевізор налаштовується, на екрані відображатиметься інформація про хід налаштування та кількість цифрових каналів, що приймаються. Якщо процес налаштування завершено або якщо у вас не підключена антена, виберіть опцію [Наступний крок].

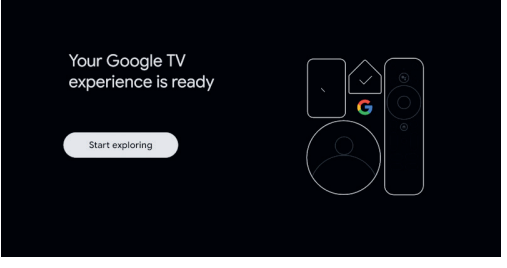

Коли ви побачите цей екран, ви готові до використання Google TV. Натисніть **OK**, і ваш телевізор перейде на головний екран.

**14.** Коли з›явиться цей екран, натисніть кнопку **OK** на пульті дистанційного керування, щоб ввести чотиризначний PIN-код. Вам буде запропоновано підтвердити PIN-код, перш ніж перейти до наступного кроку. Цей PIN-код використовується для доступу до різних функцій телевізора, а також для блокування або батьківського контролю.

Password

e set password. '0000' is invalid

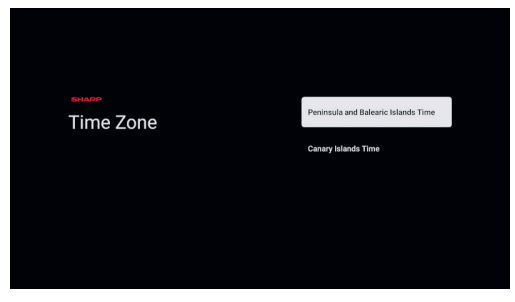

**15.** Якщо ви вибрали країну з кількома часовими поясами, вам буде запропоновано вибрати свій часовий пояс.

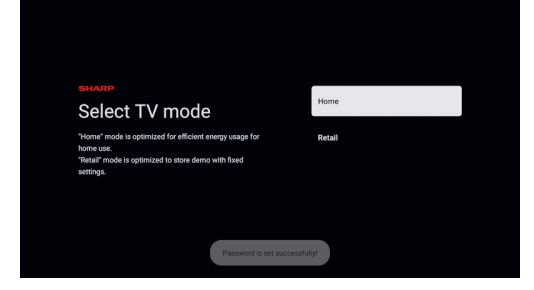

**16.** Налаштуйте телевізор на домашній або магазинний режим. Домашній режим - це налаштування за замовчуванням для звичайного використання. За потреби його можна змінити пізніше в меню «Налаштування».

## **Прямий ефір**

#### **Налаштування наземних (ефірних) каналів**

Щоб розпочати автоматичне сканування каналів, виконайте наведені нижче дії:

- 1. **Натисніть кнопку <sup>13</sup> (швидкі налаштування), потім виберіть [Налаштування]** > **[Канали та входи]** > **[Канали]** > **[Антена]**.
- **2.** Виберіть **[Сканування каналів]**, щоб почати налаштування всіх доступних каналів.
- **3.** Виберіть **[Сканування єдиної радіочастоти]**, щоб налаштувати лише один діапазон частот (мультиплекс).

Перед початком налаштування каналів ви можете змінити налаштування в меню **[Антена]**:

**[LCN] –** Вмикає або вимикає логічну нумерацію каналів (LCN). Якщо LCN увімкнено, канали цифрового телебачення сортуються відповідно до налаштувань провайдера. Майте на увазі, що увімкнення LCN може обмежити вашу можливість переставляти позиції каналів або змінювати нумерацію каналів.

**[Тип сканування каналів] –** Виберіть тип каналів для налаштування. **[Усі] –** Будуть налаштовані всі канали.

**[Лише зашифровані канали] –** налаштування тільки

зашифрованих каналів, для яких потрібен модуль CAM або CAM зі смарт-карткою.

**[Лише безкоштовні канали] –** Будуть налаштовані тільки безкоштовні канали.

**[Тип зберігання каналу] –** Вибір типу каналів, які будуть збережені в пам›яті телевізора після налаштування.

**[Усі] –** Будуть збережені всі канали.

**[Лише цифрові канали] –** зберігатимуться лише телевізійні канали. **[Лише радіоканали] –** зберігатимуться лише радіоканали.

#### **Налаштування кабельних каналів**

Щоб розпочати автоматичне сканування каналів, виконайте наведені нижче дії:

- **1.** Натисніть кнопку (швидкі налаштування), потім виберіть **[Налаштування]** > **[Канали та входи]** > **[Канали]** > **[Кабельне ТБ]** > **[Сканування каналів]**.
- **2.** Виберіть одного з доступних кабельних операторів. Якщо ваш кабельний оператор відсутній у списку, виберіть **[Інше]**.
- **3.** У меню Сканування виберіть одну з наступних опцій у розділі [Режим сканування]:

**[Повне] –** налаштування каналів на всіх можливих частотах. Налаштування може зайняти тривалий час.

**[Швидке] –** налаштовує канали на основі частоти та ідентифікатора мережі, наданих вашим кабельним оператором. Якщо ви встановите для параметра Частота значення Авто, телевізор скануватиме всі частоти від найнижчої до найвищої, доки не буде знайдено канал самонаведення. Потім він швидко налаштує решту каналів на основі інформації про канал самонаведення.

**[Розширене] –** налаштування каналів на основі частоти та ідентифікатора мережі, наданих вашим кабельним оператором. Якщо ви встановите для параметра Частота значення Авто, телевізор скануватиме лише заздалегідь визначені частоти операторів, доки не буде знайдено канал самонаведення. Потім він швидко налаштує решту каналів на основі інформації про канал самонаведення.

Щоб налаштувати одну частоту:

- **1.** Натисніть кнопку (швидкі налаштування), потім виберіть **[Налаштування]** > **[Канали та входи]** > **[Канали]** > **[Кабельне ТБ]** > **[Сканування єдиної радіочастоти]**.
- **2.** Встановіть додаткові параметри сканування, такі як частота і швидкість передачі символів, а потім виберіть **[Сканувати]** і натисніть **OK**, щоб почати сканування.

Перед початком сканування каналів ви можете змінити налаштування сканування в меню **[Кабельне ТБ]**:

**[LCN] –** Вмикає або вимикає логічну нумерацію каналів (LCN). Якщо LCN увімкнено, канали цифрового телебачення сортуються відповідно до налаштувань провайдера. Майте на увазі, що увімкнення LCN може обмежити вашу можливість переставляти позиції каналів або змінювати нумерацію каналів.

**[Тип сканування каналів] –** Виберіть тип каналів для налаштування. **[Усі] –** Будуть налаштовані всі канали.

**[Лише зашифровані канали] –** налаштування тільки зашифрованих каналів, для яких потрібен модуль CAM або CAM зі смарт-карткою.

**[Лише безкоштовні канали] –** Будуть налаштовані тільки безкоштовні канали.

**[Тип зберігання каналу] –** Вибір типу каналів, які будуть збережені в пам›яті телевізора після налаштування.

**[Усі] –** Будуть збережені всі канали.

**[Лише цифрові канали] –** зберігатимуться лише телевізійні канали. **[Лише радіоканали] –** зберігатимуться лише радіоканали.

## **Налаштування супутникових каналів (загальне)**

Цей розділ містить інструкції з налаштування каналів з певного супутника, наприклад, ASTRA 19.2E.

Перед налаштуванням супутникових каналів переконайтеся, що телевізор перебуває в режимі [Вибраний супутник]:

1. Натисніть кнопку **33** (швидкі налаштування), потім виберіть **[Налаштування]** > **[Канали та входи]** > **[Канали]** > **[Супутник]** > **[Режим встановлення каналів]**.

#### **2.** Виберіть опцію **[Головний супутник]**.

Щоб розпочати процес супутникового сканування, виконайте такі дії:

- 1. Натисніть кнопку **1.** (швидкі налаштування), потім виберіть **[Налаштування]** > **[Канали та входи]** > **[Канали]** > **[Супутник]** > **[Повторне сканування супутника]**.
- **2.** Натисніть **[Далі]**, щоб продовжити сканування, або натисніть **[Більше]**, щоб вибрати певний режим сканування.

Якщо ви виберете **[Більше]**, вам буде запропоновано кілька типів режимів супутникового сканування. Виберіть той, який відповідає вашій супутниковій системі:

**[Сингл] –** сканування каналів одного супутника.

**[Тональна посилка] –** сканування каналів до 2 супутників.

**[DiSEqC 1.0] –** сканування каналів до 4 супутників.

**[DiSEqC 1.1] –** сканування каналів до 16 супутників.

**[DiSEqC 1.2] –** Використовуйте цю опцію, якщо у вас супутникова антена з одновісним двигуном.

**[Unicable I] –** сканування каналів до 2 супутників з 8 номерами діапазонів користувача.

**[Unicable II] –** сканування каналів до 4 супутників з 32 номерами користувацьких діапазонів.

- **3.** Виберіть супутник, який ви хочете просканувати, і натисніть **OK**.
- **4.** За потреби змініть доступні налаштування:

**[Статус супутника] –** Ця функція дозволяє вимкнути можливість налаштування поточного вибраного супутника. Якщо у вас є можливість налаштувати декілька супутників, але ви вирішили не налаштовувати поточний супутник, ви можете скористатися цією опцією, щоб вимкнути його.

**[Вибір супутників] –** Відображає назву поточно вибраного супутника. Зміна назви неможлива.

**[Режим сканування] –** Ця опція дозволяє вибрати спосіб сканування каналів:

- **[Повне] –** сканування всіх каналів на всіх доступних транспондерах на всіх можливих частотах.
- **[Мережа] –** пошук каналів на всіх доступних транспондерах. Коли знайдено канал самонаведення, зчитується його мережева інформаційна таблиця (NIT) і на її основі швидко налаштовуються додаткові канали.

**[Тип сканування] –** Виберіть тип каналів, які потрібно налаштувати.

**[Лише зашифровані канали] –** налаштування тільки

зашифрованих каналів, для яких потрібен CAM-модуль або CAM зі смарт-карткою.

**[Лише безкоштовні канали] –** Будуть налаштовані тільки безкоштовні канали.

**[Тип магазину] –** Вибір типу каналів, які будуть збережені в пам›яті телевізора після налаштування.

**[Усі] –** Будуть збережені всі канали.

**[Лише цифрові канали] –** зберігатимуться лише телевізійні канали. **[Лише радіоканали] –** зберігатимуться лише радіоканали.

**[Конфігурації супутникових конверторів] –** Перегляд або налаштування конфігурацій LNB для потужності LNB, частоти LNB, тонального сигналу 22КГц, якості сигналу та рівня сигналу. **[Ретранслятор] –** налаштування для налаштування одного транспондера.

**[Якість сигналу] –** Показує якість сигналу для вибраного супутника. **[Рівень сигналу] –** Показує рівень сигналу для вибраного супутника. **5.** Натисніть **[Далі]**, щоб розпочати процес сканування.

Щоб налаштувати лише один транспондер, виконайте наведені нижче дії:

- 1. **Натисніть кнопку**  $\bullet$  **(швилкі налаштування), потім виберіть [Налаштування]** > **[Канали та входи]** > **[Канали]** > **[Супутник]** > **[Налаштування супутника вручну]**.
- **2.** Виберіть супутник, який ви хочете просканувати, і натисніть **OK**.
- **3.** У розділі **[Ретранслятор]** встановіть **[Частота]**, **[Частота символів]** і **[Поляризація]** транспондера, який ви хочете налаштувати.
- **4.** Натисніть **[Далі]**, щоб продовжити сканування.

## **Налаштування супутникових каналів (бажано)**

У цьому розділі наведено інструкції з налаштування каналів певного постачальника супутникових послуг за допомогою методу швидкого налаштування, такого як FastScan. Ця функція дозволяє ефективно налаштувати всі супутникові канали вашого оператора, автоматично впорядкувати канали відповідно до налаштувань оператора та оновлювати канали у відповідь на будь-які зміни на стороні оператора, такі як оновлення транспондерів або додавання нових каналів. Перед налаштуванням супутникових каналів переконайтеся, що телевізор перебуває в режимі **[Вибраний супутник]**:

1. Натисніть кнопку **1.** (швидкі налаштування), потім виберіть **[Налаштування]** > **[Канали та входи]** > **[Канали]** > **[Супутник]** > **[Режим встановлення каналів]**.

#### **2.** Виберіть опцію **[Вибраний супутник]**.

Запустити сканування каналів за допомогою FastScan:

- **1.** 1.Натисніть кнопку (швидкі налаштування), потім виберіть **[Налаштування]** > **[Канали та входи]** > **[Канали]** > **[Супутник]** > **[Повторне сканування супутника]**.
- **2.** Виберіть **[Далі]** > **[Швидке сканування]**.
- **3.** Виберіть потрібний супутник, який ви хочете налаштувати.
- **4.** Виберіть **[Далі]** і натисніть **OK**.
- **5.** За мить на екрані з›явиться список операторів. Виберіть потрібного оператора/послугу та підтвердіть вибір кнопкою ОК.
- **6.** Протягом короткого часу всі канали вашого оператора будуть налаштовані, відсортовані, і ви зможете почати дивитися телевізор.

#### **Список каналів**

Список каналів на телевізорі - це місце, де ви можете отримати доступ до всіх доступних телевізійних каналів в одному зручному місці. Дотримуйтесь цих інструкцій, щоб отримати доступ до списку каналів та керувати ним:

- **1.** Натисніть кнопку (головний) на пульті дистанційного керування, щоб відкрити головний екран.
- **2.** Виберіть «Прямий ефір» зі списку програм на головному екрані.
- **3.** Переконайтеся, що ви підключені до входу цифрового телебачення (антена, кабельне або супутникове).
- **4.** Натисніть кнопку **OK**, щоб відкрити список каналів.
- **5.** Використовуйте кнопки зі стрілками на пульті дистанційного керування для перегляду списку доступних каналів.
- **6.** Натисніть кнопку **OK** на пульті дистанційного керування, щоб вибрати канал і почати перегляд.

#### **Пошук каналу**

- **1.** Перейдіть до списку каналів, як описано вище.
- **2.** Натисніть зелену кнопку і виберіть **[Пошук]**.
- **3.** Введіть на екранній клавіатурі номер каналу, назву або частину назви каналу, який ви шукаєте. Крім того, якщо до телевізора підключено пульт дистанційного керування з мікрофоном, ви можете використовувати голос для пошуку певного каналу.
- **4.** На екранній клавіатурі виберіть кнопку з галочкою і натисніть **OK**, щоб почати пошук,
- **5.** Результати пошуку відображаються на екрані.

#### **Сортування списку каналів**

Ви можете відсортувати список каналів, щоб показати лише канали певного типу, наприклад, лише телевізійні станції або лише радіостанції.

- **1.** Перейдіть до списку каналів, як описано вище.
- **2.** Натисніть зелену кнопку і виберіть **[Сортувати]**.
- **3.** Виберіть один з доступних критеріїв сортування і натисніть **OK**.
- **4.** Канали фільтруються за обраною опцією, а назва фільтра з›являється як частина назви списку каналів у верхній частині списку каналів.

#### **Редагування списку каналів**

#### **Переміщення каналів у списку каналів**

Переміщення каналів у списку каналів на телевізорі може бути корисним способом упорядкувати улюблені канали або розмістити їх у зручнішому порядку. Щоб перемістити канали у списку каналів, виконайте такі дії:

- **1.** Під час перегляду телевізора натисніть кнопку **OK**, щоб відкрити список каналів.
- **2.** Натисніть червону кнопку.
- **3.** Виберіть у меню **[Переміщення каналів]**.
- **4.** За допомогою кнопки **OK** виберіть один або кілька каналів, які ви хочете перемістити.
- **5.** За допомогою кнопок зі стрілками перемістіть курсор туди, куди ви хочете перемістити вибрані канали.
- **6.** Натисніть синю кнопку.
- **7.** Всі вибрані канали групуються і переміщуються в позицію курсору.

#### **Міняємо місцями позиції каналів у списку каналів**

Ви також можете поміняти місцями два канали:

- **1.** Під час перегляду телевізора натисніть кнопку **OK**, щоб відкрити список каналів.
- **2.** Натисніть червону кнопку.
- **3.** Виберіть у меню **[Змінити канали]**.
- **4.** Виберіть канал, який ви хочете переключити, і натисніть кнопку **OK**.
- **5.** Потім виберіть другий канал для перемикання і натисніть **OK**.
- **6.** Положення 2 каналів міняються місцями.
- **7.** Зверніть увагу, що деякі канали можуть бути недоступні для перегляду залежно від налаштувань вашого провайдера.

#### **Пропуск каналів**

При натисканні кнопок CH+/CH- ви перемикаєтесь на наступний попередній канал у списку. Якщо є канали, які ви не хочете бачити при натисканні кнопок CH+/CH-, будь ласка, виконайте наведені нижче дії:

- **1.** Під час перегляду телевізора натисніть кнопку **OK**, щоб відкрити список каналів.
- **2.** Натисніть червону кнопку.
- **3.** Виберіть у меню **[Пропуск каналу]**.
- **4.** Виберіть канали, які ви хочете пропустити.
- **5.** Вийди з меню.

Тепер при натисканні CH+/CH- обраний канал буде пропускатися.

#### **Видалення каналів**

Якщо ви хочете видалити певні канали зі списку каналів, виконайте наведені нижче дії.

- **1.** Під час перегляду телевізора натисніть кнопку **OK**, щоб відкрити список каналів.
- **2.** Натисніть червону кнопку.
- **3.** Виберіть у меню **[Редагування каналу]**.
- **4.** Виберіть курсором канал, який ви хочете видалити.
- **5.** Натисніть синю кнопку.
- **6.** Поточний вибраний канал буде видалено зі списку.

Альтернативний метод видалення каналів:

- **1.** Під час перегляду телевізора натисніть кнопку **OK**, щоб відкрити список каналів.
- **2.** Натисніть **червону** кнопку.
- **3.** Виберіть у меню **[Видалити канал]**.
- **4.** Виберіть канал, який ви хочете видалити, і натисніть жовту кнопку. Таким чином ви можете вибрати декілька каналів для видалення.
- **5.** Коли всі канали, які потрібно видалити, будуть вибрані, натисніть синю кнопку.
- **6.** Усі вибрані канали буде вилучено зі списку каналів.

#### **Видалення всього списку каналів**

- **1.** Перейдіть до списку каналів.
- **2.** Натисніть червону кнопку.
- **3.** Виберіть у меню **[Очистити список каналів]**.

#### **Список обраного**

Список обраного на телевізорі дає вам швидкий доступ до телеканалів, які ви найчастіше переглядаєте. Дотримуйтесь цих інструкцій, щоб отримати доступ до списку обраного та керувати ним:

#### **Додавання каналів до списку обраного**

- **1.** Під час перегляду прямого ефіру натисніть кнопку **OK**, щоб відкрити список каналів.
- **2.** Наведіть курсор на канал, який ви хочете додати до вибраного.
- **3.** Натисніть синю кнопку і виберіть один або кілька списків обраного, куди ви хочете додати канал.
- **4.** Натисніть кнопку (назад), щоб повернутися до списку каналів. Поруч з каналом, який знаходиться у списку обраного, з›явиться символ серця.

Щоб додати більше каналів до обраного, повторіть кроки 2 - 4.

#### **Використання списку обраного**

За замовчуванням, коли ви натискаєте **OK** під час перегляду прямого ефіру, відображається стандартний список каналів. Якщо ви хочете, щоб замість нього відображався список обраного, виконайте такі дії:

- **1.** Переконайтеся, що ви підключені до входу цифрового телебачення (антена, кабельне або супутникове).
- **2.** Натисніть кнопку **OK**, щоб відкрити список каналів.
- **3.** Натисніть жовту кнопку, щоб відкрити вибір типу списку каналів.
- **4.** Прокрутіть вниз і виберіть **[Вибране]**, а потім виберіть один з 4 доступних списків обраних каналів.

**5.** Тепер щоразу, коли ви натискатимете кнопку **OK**, відкриватиметься відповідний список обраного.

#### *ЗАУВАЖТЕ:*

*Якщо пізніше ви захочете змінити функцію кнопки OK на інший список обраного або інший список каналів, повторіть вищеописані кроки і виберіть потрібний канал/список обраного на кроці 4.*

#### **Видалення каналів зі списку обраного**

- **1.** Переконайтеся, що ви підключені до входу цифрового телебачення (антена, кабельне або супутникове).
- **2.** Натисніть кнопку **OK**, щоб відкрити список каналів.
- **3.** Наведіть курсор на канал, який ви хочете видалити з обраного.
- **4.** Натисніть синю кнопку, а потім зніміть позначку зі списку обраного, з якого ви хочете видалити цей канал.

**5.** Натисніть кнопку (назад), щоб повернутися до списку каналів. Щоб видалити додаткові канали з обраного, повторіть кроки 3 - 5.

## **Меню Налаштування**

#### **Основні інструкції для навігації по меню**

- Шоб перейти до головного меню, натисніть кнопку  $\bullet$  (швидкі налаштування) на пульті дистанційного керування.
- Щоб увійти до вибраного меню, натисніть кнопку **OK**.
- Використовуйте кнопки прокрутки (▲/▼/◄/►) для навігації всередині меню.
- Щоб підтвердити налаштування, натисніть кнопку **OK**.
- Щоб повернутися на один крок назад у меню, натисніть кнопку (назад).
- Щоб вийти з меню в будь-який момент, натисніть і утримуйте кнопку  $\leftarrow$  (назад).

#### **Меню телевізора**

– Під час перегляду прямого ефіру або джерела із зовнішнього пристрою, підключеного до одного з відеовходів, натисніть кнопку (швидкі налаштування), щоб отримати доступ до меню телевізора. Це меню дозволяє швидко налаштувати параметри зображення та звуку тощо. Доступні наступні меню: **[Входи] –** відкриває список вхідних даних.

**[Зображення] –** Налаштування, пов›язані з зображенням на екрані телевізора (яскравість, контрастність, режим зображення тощо). **[Екран] –** налаштування співвідношення сторін екрана. **[Звук] –** налаштування звуку (стиль звуку, низькі, високі частоти тощо). **[Живлення] –** налаштування автоматичного переходу телевізора в режим очікування (таймер сну, таймер вимкнення тощо).

**[Батьківський контроль] –** відкриває налаштування батьківського контролю. Для входу в це меню потрібно ввести PIN-код, який ви створили під час початкового налаштування телевізора. **[Карта CI] –** налаштування CI картки.

**[Розширені параметри] –** налаштування, пов›язані з прямим ефіром (зміна звукової доріжки, можливість увімкнути/вимкнути HbbTV тощо). **[Налаштування] –** відкриває меню налаштувань.

#### *ЗАУВАЖТЕ:*

– Детальну інформацію про зміст цих меню можна знайти в наступних розділах цього посібника.

Коли на екрані з›явиться меню телевізора, натисніть кнопку зі стрілкою вгору, щоб перейти до меню Канали:

**[Програма телепередач] –** відкриває електронну програму передач, яка відображає інформацію про поточні та майбутні передачі. **[Канал] –** відкриває меню «Канал», де ви можете налаштувати канали та змінити параметри, пов›язані з налаштуванням.

**[Керування каналом] –** відкриває керування каналами для

редагування списку каналів (переміщення, видалення тощо).

#### **Меню швидких налаштувань**

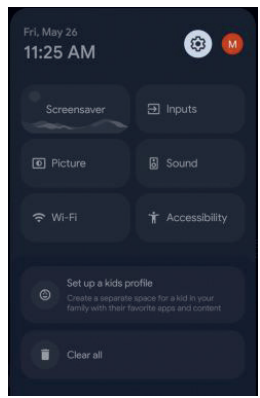

Щоб отримати доступ до меню швидких налаштувань, перейдіть на головний екран, натиснувши кнопку (головний) на пульті дистанційного керування, а потім натисніть кнопку (швидкі налаштування).

Меню швидких налаштувань надає зручний доступ до часто використовуваних функцій:

**[Налаштування] –** Вибравши піктограму з зубчастим колесом у верхньому правому куті, ви отримаєте доступ до повного меню налаштувань.

**[Профіль] –** Праворуч від коліщатка знаходиться піктограма профілю. У цьому меню ви можете легко перемикатися між акаунтами, додавати або видаляти профілі.

**[Заставка] –** негайно активує попередньо встановлену заставку. **[Входи] –** відкриває список вхідних даних.

**[Зображення] –** налаштування параметрів, пов›язаних із зображенням на екрані телевізора (яскравість, контрастність, режим зображення тощо).

**[Звук] –** налаштування звуку (стиль звуку, низькі, високі частоти тощо). **[Мережа й Інтернет] –** налаштування бездротових та дротових мережевих з›єднань.

**[Спеціальні можливості] –** Забезпечує доступ до спеціальних функцій для людей з вадами слуху та зору.

**[Сповіщення] –** з›являється в нижній частині меню швидких налаштувань.

#### **Канали**

Щоб увійти до меню каналів, натисніть кнопку (швидкі налаштування) і виберіть **[Налаштування]** > **[Канали та входи]** >

**[Канали]**. У цьому меню ви знайдете такі опції:

**[Аналогове ТБ] –** Цей розділ містить параметри налаштування аналогових каналів.

**[Сканування каналів] –** Запускає процес автоматичного налаштування аналогових каналів.

**[Сканування оновлень] –** виконує інкрементне сканування, зосереджуючись лише на частотах, які не були охоплені під час сканування **[Сканування каналів]**.

**[Аналогове сканування вручну] –** Дозволяє вручну ввести аналогову частоту для запуску одноканального ручного сканування.

**[Антена] –** Параметри конфігурації каналів, що приймаються через антену.

**[Сканування каналів] –** Запускає процес автоматичного налаштування цифрових каналів.

**[Сканування оновлень] –** виконує інкрементне сканування, зосереджуючись лише на частотах, які не були охоплені під час сканування **[Сканування каналів]**.

**[Сканування єдиної радіочастоти] –** Дозволяє вручну

налаштувати один мультиплекс, набір цифрових каналів в одній смузі частот.

**[Оновити сервіс вручну] –** позиції, назви та частоти каналів будуть оновлені постачальником послуг.

**[LCN] –** Вмикає або вимикає логічну нумерацію каналів (LCN). Якщо LCN увімкнено, канали цифрового телебачення сортуються відповідно до налаштувань провайдера. Майте на увазі, що увімкнення LCN може обмежити вашу можливість переставляти позиції каналів або змінювати нумерацію каналів.

**[Тип сканування каналів] –** Виберіть тип каналів для налаштування.

**[Усі] –** Будуть налаштовані всі канали.

**[Лише зашифровані канали] –** налаштування тільки

зашифрованих каналів, для яких потрібен модуль CAM або CAM зі смарт-карткою.

**[Лише безкоштовні канали] –** Будуть налаштовані тільки безкоштовні канали.

**[Тип зберігання каналу] –** Вибір типу каналів, які будуть збережені в пам›яті телевізора після налаштування.

**[Усі] –** Будуть збережені всі канали.

**[Лише зашифровані канали] –** налаштування тільки зашифрованих каналів, для яких потрібен модуль CAM або CAM зі смарт-карткою.

**[Лише зашифровані канали] –** налаштування тільки зашифрованих каналів, для яких потрібен модуль CAM або CAM зі смарт-карткою.

**[Вибір улюбленої мережі] –** У деяких країнах/областях може бути доступно декілька мереж. Канали будуть відсортовані по-різному відповідно до обраної мережі.

**[Кабельне ТБ] –** Параметри налаштування для налаштування цифрових кабельних каналів.

**[Сканування каналів] –** Запускає процес автоматичного налаштування цифрових каналів.

**[Сканування єдиної радіочастоти] –** ручне налаштування однієї смуги частот.

**[LCN] –** Вмикає або вимикає логічну нумерацію каналів (LCN). Якщо LCN увімкнено, канали цифрового телебачення сортуються відповідно до налаштувань провайдера. Майте на увазі, що увімкнення LCN може обмежити вашу можливість переставляти позиції каналів або змінювати нумерацію каналів.

**[Тип сканування каналів] –** Виберіть тип каналів для налаштування.

**[Усі] –** Будуть налаштовані всі канали.

**[Лише зашифровані канали] –** налаштування тільки зашифрованих каналів, для яких потрібен модуль CAM або CAM зі смарт-карткою.

**[Лише безкоштовні канали] –** Будуть налаштовані тільки безкоштовні канали.

**[Тип зберігання каналу] –** Вибір типу каналів, які будуть збережені в пам›яті телевізора після налаштування.

**[Усі] –** Будуть збережені всі канали.

**[Лише цифрові канали] –** зберігатимуться лише телевізійні канали.

**[Лише радіоканали] –** зберігатимуться лише радіоканали.

**[Супутник] –** Параметри налаштування для налаштування цифрових супутникових каналів.

**[Режим встановлення каналів] –** налаштування доступних параметрів для налаштування супутникових каналів.

**[Головний супутник] –** Ця опція дозволяє налаштовувати супутники стандартним методом, що дозволяє налаштовувати всі канали з супутника або певних транспондерів.

**[Вибраний супутник] –**Ця опція дозволяє швидко налаштувати канали від певного постачальника супутникових послуг.

**[Повторне сканування супутника] –** виконує налаштування всіх каналів з вибраного супутника.

**[Оновлення супутника] –** налаштування всіх частот, на яких наразі немає налаштованих супутникових каналів.

**[Налаштування супутника вручну] –** надає можливість вручну налаштувати один транспондер.

**[Автоматичне оновлення каналу] –** якщо ви встановите цю опцію увімкненою, позиції, назви та частоти каналів будуть періодично оновлюватися провайдером. Це може спричинити проблеми, якщо ви самостійно сортували канали у списку каналів. У таких випадках ми рекомендуємо залишити цю опцію вимкненою.

**[Повідомлення про оновлення каналу] –** Ви можете вибрати, чи відображати екран сповіщення, коли відбувається автоматичне оновлення каналу.

#### **Входи**

Щоб отримати доступ до меню входів, натисніть кнопку (швидкі налаштування) і перейдіть до **[Налаштування]** > **[Канали та входи]** > **[Входи]**. Зверніть увагу, що це меню призначене для налаштування

входів. Щоб переключитися на інший вхід, натисніть і утримуйте кнопку (жива підказка). У цьому меню ви знайдете такі опції:

**Коли ви обираєте один з доступних входів:**

**[Показати це джерело сигналу] –** Позначте цей пункт, щоб відобразити вибраний вхід у списку Вхідні дані. Зніміть позначку, якщо ви не бажаєте бачити цей вхід у списку.

**[НАЗВА] –** виберіть один із попередньо встановлених варіантів, щоб змінити назву входу. Якщо ви виберете [Ваша назва], ви зможете за допомогою екранної клавіатури визначити нову назву для цього входу.

#### **Наведені нижче налаштування стосуються входів HDMI:**

**[Керування HDMI] –** увімкнення або вимкнення функції HDMI CEC. Ця функція дає змогу керувати пристроями, підключеними через HDMI, за допомогою пульта дистанційного керування телевізора.

**[Автоматичне вимкнення пристрою] –** якщо цю функцію увімкнено, всі пристрої, підключені до телевізора через HDMI, переходять у режим очікування, коли телевізор вимикається.

**[Автоматичне ввімкн. телевізора] –** Дозволяє телевізору вмикатися з режиму очікування, коли вмикається будь-який підключений HDMIпристрій.

**[Версія HDMI EDID] –** Цей пункт дозволяє перемикати режим поточного входу HDMI. Якщо ви не отримуєте зображення або звук з підключеного HDMI-пристрою, ви можете вручну змінити версію EDID.

**[HDMI 1.4] –** Рекомендується, коли телевізор підключено до пристрою з виходом HDMI 1.4 або нижче, наприклад, до програвача Full HD Blu-Ray або DVD-програвача.

**[HDMI 2.0] –** Рекомендується, коли телевізор підключено до пристрою з виходом HDMI 2.0, наприклад, до програвача 4K Blu-ray. Цей параметр також уможливлює відтворення HDR-вмісту.

**[Автоматично] –** Телевізор автоматично вибирає оптимальний варіант. Якщо ви не отримуєте зображення та/або звук через HDMI, спробуйте вибрати інші параметри вручну.

**[HDMI 2.1] –** Рекомендується, якщо телевізор підключено до пристрою з виходом HDMI 2.1. Цей параметр також вмикає HDRвміст.

**[Список пристроїв CEC] –** Відображає список пристроїв HDMI CEC.

#### **Зображення**

Щоб відкрити меню Зображення, натисніть кнопку (швидкі налаштування) на пульті дистанційного керування та виберіть **[Налаштування]** > **[Зображення та звук]** > **[Зображення]**. У цьому меню ви знайдете наступні пункти:

**[Режим зображення] –** Виберіть один з наступних пресетів:

**[Користувацькі] –** Дозволяє вручну налаштувати всі параметри. **[Стандартно] –** рекомендовані налаштування для загального використання.

**[Висока чіткість] –** підвищує насиченість і різкість зображення. **[Спорт] –** оптимізація якості зображення для спортивних трансляцій.

**[Фільм] –** Налаштовано для більш світлих кольорів і зменшеної яскравості.

**[Гра] –** Оптимальний для ігор, вимикає постобробку для мінімізації затримки введення.

**[Енергозбереження] –** зменшує яскравість екрана для зниження енергоспоживання.

**[Підсвічування] –** регулюйте яскравість екрана, збільшуючи або зменшуючи підсвічування панелі.

**[Яскравість] –** Збільшує або зменшує загальну яскравість зображення. **[Контраст] –** регулює баланс між рівнями чорного і білого.

**[Насиченість] –** Збільшує інтенсивність кольорів від чорного до білого. **[Відтінок] –** змінює рівень відтінків у зображенні (лише для сигналу NTSC).

**[Різкість] –** Збільшує або зменшує різкість зображення.

**[Розширені налаштування] –** Додаткові налаштування зображення. **[Скинути налаштування] –** ця опція дозволяє відновити

налаштування відео за замовчуванням.

#### **Розширені налаштування.**

У меню [Розширені налаштування] ви можете знайти наступні пункти: **[Температура кольорів] –** Виберіть один з наступних пресетів:

**[Користувацькі] –** Налаштуйте колірну температуру відповідно до ваших уподобань.

**[Холодні кольори] –** збільшує сині тони на зображенні. **[Стандартно] –** налаштування колірної температури за замовчуванням.

**[Теплі кольори] –** Збільшує червоні тони на зображенні.

**[Сповіщення Dolby Vision] –** якщо увімкнено, на екрані з›являтиметься сповіщення про початок відтворення вмісту у форматі Dolby Vision.

**[Динамічне зменшення шуму] –** фільтрує та зменшує шум зображення (перешкоди).

**[Зменшення шумів MPEG] –** зменшує блокові шуми та «комариний шум», спричинені цифровим стисненням.

**[Адаптивне керування яскравістю] –** динамічне покращення контрастності відео для автоматичного регулювання рівня яскравості сигналу зображення.

**[Керування локальним контрастом] –** підвищує контрастність у певних ділянках зображення для кращого візуального ефекту. **[Вирівнювання синього] –** якщо увімкнено, найяскравіша частина

екрана буде вирівняна, щоб зменшити насиченість.

**[Гама] –** регулює тони між світлими і темними частинами зображення. **[Режим гри] –** увімкнення цього режиму вимикає більшість функцій постобробки для мінімізації затримки вхідного сигналу. Доступно лише для джерел HDMI.

**[Режим ПК] –** Покращує перегляд для читання тексту і переміщення миші, масштабуючи екран для відображення всього вхідного зображення і вимикаючи певні опції постобробки.

**[10-бітне відтворення кольорів] –** зменшує ефект кольорових смуг у вмісті з високими градієнтами кольорів.

**[Підвищення динамічності] –** Ця функція усуває ореоли та розмиття у сценах, що швидко рухаються, вставляючи додаткові кадри між оригінальними кадрами вхідного вмісту.

**[Діапазон RGB для HDMI] –** Цей параметр регулює діапазон кольорів для входу HDMI.

**[Автоматично] –** Телевізор встановлює найкращий варіант на основі інформації EDID підключеного пристрою.

**[Повне] –** RGB-сигнал відображатиметься в діапазоні 0-255, що зазвичай використовується комп›ютерами.

**[Обмеження] –** Сигнал RGB відображатиметься в діапазоні 16-235, необхідному для правильного відображення фільмів.

**[Слабке блакитне світло] –** увімкнення цієї опції зменшує випромінювання синього світла, що потенційно може допомогти запобігти перенапруженню очей під час читання тексту. Синє світло від телевізора також може пригнічувати вивільнення мелатоніну, що впливає на сон. Якщо у вас є проблеми зі сном, спробуйте увімкнути цю функцію.

**[Колірний простір] –** Цей параметр дозволяє перемикатися між

різними стандартами колірного простору, визначаючи діапазон кольорів, які дисплей може точно відтворювати.

**[Налаштування кольорів] –** Експертні налаштування для точного налаштування точності передачі кольору зображення.

**[Корекція балансу білого за 11 параметрами] –** регулює баланс білого, змінюючи контраст трьох основних кольорів.

## **Екран**

Щоб відрегулювати співвідношення сторін переглянутого вмісту, спочатку перейдіть до джерела вхідного сигналу, для якого ви хочете змінити співвідношення сторін, потім натисніть кнопку  $\bullet$  (швидкі налаштування) на пульті дистанційного керування і виберіть **[Екран]** з меню, що з›явиться. У меню **[Екран]** ви знайдете наступні опції: **[Автоматично] –** Автоматично відображає найкращий формат зображення, щоб переконатися, що зображення знаходиться у правильному положенні. Може мати чорні лінії зверху/знизу та/або з боків.

**[Повне] –** відображення зображення у повноекранному режимі. Сигнал у форматі 16:9 відображатиметься в оригінальній пропорції, тоді як інші формати зображень будуть розтягнуті, щоб заповнити екран.

**[Максимальний масштаб] –** відображає зображення 4:3 у форматі 16:9; зображення розтягується по горизонталі та вертикалі, а його лівий і правий краї збільшуються. При цьому обрізається частина верхньої та нижньої частини зображення.

**[Немасштабований] –** Відображає зображення з оригінальною роздільною здатністю в центрі екрана. Якщо зображення має нижчу роздільну здатність, ніж телевізор, з усіх чотирьох боків з›являться чорні смуги.

**[4:3] –** Відображає зображення 16:9 у форматі 4:3, скорочуючи його по горизонталі. З обох країв екрана з›являються бічні панелі. Відображає зображення у форматі 4:3 з бічними смугами, які заповнюють екран у форматі 16:9.

**[Фільми (14:9)] –** розтягує зображення 4:3 до розміру 14:9, обрізаючи частину зверху і знизу. З обох країв екрана з›являються бічні панелі. **[Фільми (16:9)] –** розтягує зображення формату 4:3 до розміру 16:9, обрізаючи частину зверху і знизу.

#### *ЗАУВАЖТЕ:*

– Зверніть увагу, що деякі опції можуть бути недоступні для певних вхідних даних.

#### **Звук**

– Шоб відкрити меню звуку, натисніть кнопку **за** (швидкі налаштування) на пульті дистанційного керування і перейдіть до **[Налаштування]** > **[Зображення та звук]** > **[Звук]**. У цьому меню ви знайдете наступні пункти:

**[Стиль звуку] –** Виберіть один з наступних пресетів:

**[Користувацькі] –** Дозволяє вручну налаштувати всі параметри. **[Стандартно] –** Оптимізує якість звуку для загального вмісту. **[Висока чіткість] –** підсилює високі та низькі частоти для більш чіткого звучання.

**[Спорт] –** імітує більший простір стадіону або іншого місця. **[Фільм] –** оптимізація об›ємного звуку для фільмів.

**[Музика] –** оптимізація звуку для прослуховування музики. **[Новини] –** Підвищує чіткість голосу, зменшуючи фоновий шум.

**[Баланс] –** регулює баланс між лівим і правим аудіоканалами. **[Деталі еквалайзера] –** регулює гучність різних звукових частот. **[Динаміки] –** увімкнення або вимкнення звуку з динаміків телевізора. Ви можете вимкнути динаміки телевізора, якщо підключаєте аудіосистему за допомогою оптичного кабелю, щоб уникнути можливого відлуння.

**[Затримка звуку на колонках] –** додає затримку до аудіовиходу динаміків телевізора. Якщо зображення і звук не синхронізовані, спробуйте змінити цей параметр, щоб вирішити проблему. **[eARC] –** перемикання HDMI eARC між вимкненим та автоматичним режимами. У режимі Авто телевізор передає аудіосигнали через HDMI на підключений аудіопристрій, наприклад, AV-ресивер або саундбар. Ця функція доступна лише для входу HDMI eARC.

**[Автоматичне керування гучністю] –** якщо увімкнено, гучність залишається незмінною незалежно від входу або джерела.

**[Режим зведення каналів] –** Виберіть кількість вихідних аудіоканалів. **[Об\›ємний звук] –** Кілька аудіоканалів. Рекомендується, коли звук телевізора спрямовано на зовнішню багатоканальну систему з більш ніж 2 динаміками.

**[Стерео] –** два аудіоканали. Рекомендується, якщо ви виводите звук на зовнішню стереосистему.

- **[Обробка Dolby Audio] –** налаштування звуку від Dolby.
	- **[Обробка Dolby Audio] –** увімкнення або вимкнення налаштувань звуку Dolby.

**[Режим звуку] –** перемикання між режимами звуку, оптимізованими за допомогою обробки Dolby Audio. **[Вирівнювання гучності] –** Рішення від Dolby для зменшення коливань рівня гучності при різних типах контенту та джерелах. **[Віртуальне середовище для об\›ємного звуку] –** дозволяє увімкнути або вимкнути ефект об›ємного звуку Dolby. **[Dolby Atmos] –** Увімкніть цю опцію, щоб прослуховувати звук Dolby Atmos, якщо він доступний.

#### *ЗАУВАЖТЕ:*

- Якщо вимкнено [Обробка Dolby Audio], ви можете вибрати і налаштувати [Стиль звуку], [Баланс], [Об'ємний звук] і [Деталі еквалайзера].
- Якщо для параметра [Режим звуку] в розділі [Обробка Dolby Audio] встановлено значення [Користувацькі], можна ввімкнути або вимкнути [Віртуальне середовище для об\›ємного звуку] та [Dolby Atmos].

**[Засіб посилення діалогів] –** Посилює мову, виділяючи її над фоновим шумом для кращої чіткості.

**[Скинути налаштування] –** відновити налаштування звуку за замовчуванням.

## **Аудіовихід**

Щоб відкрити меню Аудіовихід, натисніть кнопку (швидкі налаштування) і перейдіть до **[Налаштування]** > **[Зображення та звук]** > **[Аудіовихід]**. У цьому меню ви знайдете такі опції:

**[Цифровий вихід] –** Налаштуйте параметри цифрового аудіовиходу. **[Автоматично] –** автоматичний вибір оптимальних налаштувань. **[Пропуск] –** аудіопотік буде оброблятися пристроєм, підключеним через цифровий вихід (саундбаром, AV-ресивером тощо). **[PCM] –** аудіопотік буде оброблено телевізором.

**[Dolby Audio-Dolby Digital Plus] –** надсилання стисненого аудіо у форматі Dolby Digital Plus на зовнішній аудіопристрій. Потрібне підключення HDMI до зовнішнього аудіопристрою.

**[Dolby Audio-Dolby Digital] –** надсилання стисненого аудіо у форматі Dolby Digital на зовнішній аудіопристрій. Рекомендується у разі використання оптичного аудіокабелю.

**[Затримка цифрового виводу] –** регулює затримку звуку для синхронізації зображення і звуку для зовнішніх динаміків, підключених через цифровий аудіовихід.

## **Мережа й Інтернет.**

Щоб відкрити меню «Мережа та Інтернет», натисніть кнопку (швидкі налаштування) і перейдіть до **[Налаштування]** > **[Мережа й Інтернет]**. У цьому меню ви знайдете наступні пункти:

#### **Налаштування Wi-Fi**

**[Wi-Fi] –** Вмикає або вимикає функцію Wi-Fi.

**[ДОСТУПНІ МЕРЕЖІ] –** список доступних мереж Wi-Fi поблизу вас.

Виберіть мережу, щоб отримати доступ до наступних опцій:

**[З'єднання з Інтернетом] –** Надає інформацію про стан інтернетз›єднання.

**[ІР-адреса] –** Відображає IP-адресу телевізора. **[Довільна MAC-адреса] –** Відображає MAC-адресу. **[Рівень сигналу] –** Показує рівень сигналу Wi-Fi.

**[Конфіденційність] –** Дозволяє встановити випадкову MAC-адресу для підвищення мережевої анонімності або використовувати стандартну MAC-адресу пристрою.

**[Налаштування проксі-сервера] –** Дозволяє налаштувати проксісервер для підвищення безпеки. HTTP-проксі використовується браузером, але може не використовуватися іншими програмами.

**[Налаштування IP-адреси] –** Ви можете налаштувати телевізор на автоматичне підключення до мережі (на роутері має бути ввімкнено DHCP) або ввести налаштування конфігурації IP вручну.

**[Видалити мережу] –** видаляє збережений пароль для вибраної мережі Wi-Fi. Після вибору цієї опції потрібне підтвердження користувача.

**[Показати все] –** відображає повний список доступних бездротових мереж.

**[Додати нову мережу] –** Дозволяє вручну додати мережу Wi-Fi. Це необхідно, якщо ви налаштували невидиму/приховану бездротову мережу на маршрутизаторі.

**[Заощадження трафіку] –** автоматичне налаштування якості відео для економії мобільних даних.

**[Використання трафіку та сповіщення] –** Надає інформацію про використання даних, корисну для моніторингу даних при підключенні телевізора до мобільної точки доступу.

**[Сповіщення про дані] –** Дозволяє налаштувати сповіщення, які з›являтимуться на екрані щоразу, коли буде використано вказаний обсяг даних.

**[Постійний пошук мереж] –** деякі програми, що базуються на місцезнаходженні, періодично сканують інші пристрої Wi-Fi поблизу. Ця функція дозволяє сканувати пристрої Wi-Fi, навіть якщо Wi-Fi вимкнено.

#### **Налаштування дротової мережі**

Щоб підключити телевізор до дротової мережі, просто з›єднайте його з маршрутизатором за допомогою кабелю Ethernet LAN. Якщо DHCP увімкнено на маршрутизаторі та телевізорі, телевізор автоматично підключиться до мережі.

**[Налаштування проксі-сервера] –** Ця опція дозволяє налаштувати проксі-сервер для посиленого захисту.

**[Налаштування IP-адреси] –** Ви можете налаштувати телевізор на автоматичне підключення до мережі (на роутері має бути ввімкнено DHCP) або ввести налаштування конфігурації IP вручну.

#### **Інші налаштування**

**[Політика конфіденційності мережі] –** Надає інформацію про політику конфіденційності мережі.

**[Параметри виведення з режиму сну] –** Налаштування можливості вимикання телевізора з мережі за допомогою мобільного пристрою. Зверніть увагу, що ввімкнення будь-якої з наведених нижче функцій збільшує енергоспоживання телевізора в режимі очікування.

**[WoW] –** Увімкнути через бездротову мережу. Дозволяє ввімкнути телевізор через бездротове мережеве керування.

**[WoL] –** Пробудження по локальній мережі. Дозволяє вмикати телевізор за допомогою мережевого керування через з›єднання з локальною мережею.

## **Облікові записи та вхід.**

Щоб отримати доступ до меню «Облікові записи та вхід», натисніть кнопку (швидкі налаштування) і перейдіть до **[Налаштування]** > **[Облікові записи та вхід]**. У цьому меню ви знайдете такі опції: **[АКАУНТИ GOOGLE TV] –** У цьому розділі перелічено всі акаунти, підключені до цього телевізора. При виборі будь-якого з доступних облікових записів стають доступними наступні опції:

**[Блокування налаштувань] –** Ви можете заблокувати свої налаштування, щоб інші користувачі не могли маніпулювати вашим обліковим записом. Якщо цей параметр увімкнено, для перегляду або зміни будь-яких налаштувань облікового запису буде потрібна автентифікація.

**[Ваші служби] –** Ви можете вручну активувати, які програми/ служби ви хочете отримувати рекомендації щодо контенту на головному екрані, коли ви ввійшли в свій обліковий запис Google. **[Налаштування вмісту] –** Ця опція покаже вам фільми та шоу, які ви можете оцінити. Якщо ви ще не дивилися показаний фільм, ви можете пропустити його. Ваші оцінки будуть використані для адаптації рекомендацій на головному екрані, щоб краще відповідати вашим уподобанням.

**[Автовідтворення трейлерів] –** Автоматично відтворювати відеотрейлери до серіалів та фільмів.

**[Приховані покупки та прокат] –** Ви можете приховати певний фільм або серіал з вашої медіатеки. Натисніть і утримуйте кнопку **OK**, коли вибрано назву, а потім виберіть опцію [Сховати]. У цьому меню ви можете знайти всі приховані назви.

**[Платежі й покупки] –** Ви можете налаштувати метод

авторизації для покупок у Google Play Маркеті, щоб запобігти несанкціонованим покупкам, у тому числі покупкам у додатку з цього акаунта.

**[Google Асистент] –** налаштування голосового керування через Google Assistant для цього акаунта.

**[Голосовий контроль] –** Вмикає/вимикає голосовий контроль. **[Переглянути дозволи] –** переглянути дозволи Google Асистента.

**[Персональні результати] –** Ви можете ввімкнути персональні результати, щоб дозволити Помічнику Google читати або показувати результати, які стосуються саме вас.

**[Програми, які можна шукати] –** виберіть, вміст яких програм відображатиметься під час пошуку. Якщо програма недоступна для пошуку, ви не побачите її вміст у результатах пошуку. **[Фільтр SafeSearch] –** SafeSearch може допомогти вам

заблокувати неприйнятні або відверті зображення в результатах пошуку Google. Фільтр SafeSearch не є на 100% точним, але він допомагає вам уникати більшості вмісту для дорослих. Цей параметр доступний для всіх облікових записів на цьому телевізорі.

**[Режим «Тільки програми»] –** якщо увімкнено, рекомендації Google буде приховано з головного екрана разом із можливістю залишати відгуки про фільми або шоу, а також додавати їх до списку спостереження. Ви можете отримати доступ до всіх програм, встановлених на пристрої.

**[Видалити] –** Видалення поточного вибраного облікового запису. Усі дані, пов›язані з цим обліковим записом, буде видалено з телевізора, включно з пов›язаними з ним дитячими обліковими записами.

**[Додати обліковий запис] –** додає новий обліковий запис. Ви пройдете через кроки налаштування, щоб додати обліковий запис і налаштувати дозволи, конфіденційність і персоналізацію.

**[Додати дитину] –** Ця опція дозволяє створити спеціальний обліковий запис для дітей, який буде пов›язаний з вашим власним обліковим записом. У цьому обліковому записі можна налаштувати батьківський контроль і обмеження екранного часу.

#### **Конфіденційність**

Щоб відкрити меню «Конфіденційність», натисніть кнопку (швидкі налаштування) і перейдіть до **[Налаштування]** > **[Конфіденційність]**. У цьому меню ви знайдете наступні опції:

**[Місцезнаходження] –** налаштування служб визначення місцезнаходження. У цьому меню ви також знайдете список програм, які нещодавно запитували доступ до даних про місцезнаходження.

**[Статус місця] –** Увімкнення цієї опції дозволяє Wi-Fi визначати місцезнаходження цього телевізора.

**[Постійний пошук мереж] –** Дозволяє службам визначення місцезнаходження шукати мережі Wi-Fi, навіть якщо Wi-Fi на телевізорі вимкнено.

**[Використання та діагностика] –** Увімкніть цю опцію, якщо ви бажаєте надавати Google анонімну діагностичну інформацію та дані про використання.

**[Реклама] –** Налаштування реклами. Ви можете скинути свій

рекламний ідентифікатор, щоб скинути персоналізовану рекламу. Крім того, ви можете відмовитися від персоналізованих оголошень, що призведе до отримання менш релевантних оголошень.

**[Google Асистент] –** налаштування голосового керування через Google Assistant для цього акаунта.

**[Голосовий контроль] –** Вмикає/вимикає голосовий контроль. **[Переглянути дозволи] –** переглянути дозволи Google Асистента. **[Персональні результати] –** Ви можете ввімкнути персональні результати, щоб дозволити Помічнику Google читати або показувати результати, які стосуються саме вас.

**[Програми, які можна шукати] –** виберіть, вміст яких програм відображатиметься під час пошуку. Якщо програма недоступна для пошуку, ви не побачите її вміст у результатах пошуку.

**[Фільтр SafeSearch] –** SafeSearch може допомогти вам заблокувати неприйнятні або відверті зображення в результатах пошуку Google. Фільтр SafeSearch не є на 100% точним, але він допомагає вам уникати більшості вмісту для дорослих. Цей параметр доступний для всіх облікових записів на цьому телевізорі.

**[Платежі й покупки] –** Ви можете налаштувати метод авторизації для покупок у Google Play Маркеті, щоб запобігти несанкціонованим покупкам, у тому числі покупкам у додатку з цього акаунта.

**[Дозволи додатків] –** Перегляд і налаштування дозволів програм, згрупованих за функціями телевізора, для кожної програми. **[Спеціальний доступ додатка] –** додаткові спеціальні дозволи для програм, наприклад, відображення програм поверх інших програм, доступ до сповіщень або певних каталогів.

**[Безпека й обмеження] –** Дозволяє встановлювати програми з інших джерел, окрім Play Маркету. Увімкнення цього параметра робить ваш пристрій і особисті дані більш вразливими до невідомих програм з джерел за межами Play Маркету. Ви несете повну відповідальність за будь-які пошкодження або втрату даних внаслідок використання цих програм.

## **Додатки**

Щоб отримати доступ до меню «Програми», натисніть кнопку (швидкі налаштування) і перейдіть до **[Налаштування]** > **[Додатки]**. У цьому меню ви знайдете наступні опції:

**При виборі програми ви отримаєте такі опції:**

**[Відкрити] –** Запускає програму.

**[Примусово припинити роботу] –** Зупиняє програму, щоб звільнити ресурси пристрою.

**[Видалити] –** Видалення програми. Майте на увазі, що деякі основні програми не можна видалити.

**[Використовується пам'яті] –** Інформація про використане сховище.

**[Видалити дані] –** скидає програму до початкового стану, стираючи всі дані, створені користувачем, пов›язані з програмою.

**[Очистити кеш] –** видаляє тимчасові файли і дані, що зберігаються програмою на вашому пристрої, щоб допомогти їй працювати швидше і підвищити продуктивність. Очищення кешу може вирішити такі проблеми, як уповільнення роботи програми або збої.

**[Очистити дії за умовчанням] - скасовує –** всі налаштування, які ви раніше зробили для відкриття певних типів вмісту або посилань. Наприклад, якщо ви встановили певну програму браузера за замовчуванням для відкриття посилань, то при наступній спробі відкрити посилання вам буде запропоновано вибрати її заново. **[Сповіщення] –** вмикає або вимикає сповіщення з програми.

**[Дозволи] –** Відображає і дозволяє змінювати дозволи для програми.

#### *ЗАУВАЖТЕ:*

Деякі опції, перелічені вище, можуть бути доступні не для всіх програм. **Додаткові опції в меню «Програми» включають в себе: [Дозволи додатків] –** Перегляд і налаштування дозволів програм, згрупованих за функціями телевізора, для кожної програми. **[Спеціальний доступ додатка] –** додаткові спеціальні дозволи для

програм, наприклад, відображення програм поверх інших програм, доступ до сповіщень або певних каталогів.

**[Безпека й обмеження] –** Дозволяє встановлювати програми з інших джерел, окрім Play Маркету. Увімкнення цього параметра робить ваш пристрій і особисті дані більш вразливими до невідомих програм з джерел за межами Play Маркету. Ви несете повну відповідальність за будь-які пошкодження або втрату даних внаслідок використання цих програм.

#### **Системні**

Щоб отримати доступ до меню «Система», натисніть кнопку (швидкі налаштування) і перейдіть до **[Налаштування]** > **[Системні]**. У цьому меню ви знайдете наступні опції:

**[Спеціальні можливості] –** Забезпечує доступ до спеціальних функцій для людей з вадами слуху та зору. Ви знайдете наступні опції:

**[Субтитри] –** детальні налаштування підписів, що з›являються внизу екрана.

**[Висококонтрастний текст] –** увімкнення цієї опції додає контрастні рамки навколо тексту меню користувача, роблячи його більш читабельним.

**[Синтез мовлення з тексту] –** Дозволяє завантажити та встановити движок Text to speech, який перетворює екранний текст у вимовлені слова, забезпечуючи звукове представлення текстового контенту. Ця функція особливо корисна для людей з вадами зору.

**[Ярлик спеціальних можливостей] –** Ця опція дозволяє налаштувати ярлик для активації функції доступності шляхом натискання та утримання кнопок (назад) та **[Служба, пов'язана з ярликом]** (стрілка вниз) на пульті дистанційного керування протягом 3 секунд. Ви можете увімкнути або вимкнути цей ярлик. У меню **[Послуга швидкого доступу]** ви можете вказати, яку послугу

доступності слід активувати за допомогою швидкого доступу. **[Про пристрій] –** Надає інформацію про телевізор та його програмне забезпечення. У цьому меню ви можете перевірити наявність нових оновлень програмного забезпечення, змінити назву телевізора або відновити заводські налаштування за замовчуванням.

**[Дата й час] –** Налаштування системного часу і дати.

**[Автоматичні дата й час] –** якщо увімкнено, телевізор синхронізує свій час з вхідним цифровим телевізійним сигналом. Якщо телевізор підключено до Інтернету, годинник також буде оновлюватися звідси. Якщо вимкнено, ви можете встановити годинник вручну. **[Установити дату] –** Відображає інформацію про поточну

дату. Якщо автоматичне оновлення часу вимкнено, ви можете налаштувати дату вручну.

**[Установити час] –** Відображає інформацію про поточний час. Якщо автоматичне оновлення часу вимкнено, ви можете налаштувати час вручну.

**[Установити часовий пояс] –** Дозволяє налаштувати зміщення часу для вашого часового поясу.

**[24-годинний формат] –** Дозволяє вибрати 12-годинний або 24-годинний формат відображення часу.

#### *ЗАУВАЖТЕ:*

– Важливо переконатися, що ви встановили правильну дату і час. Деякі програми можуть не працювати належним чином, якщо дата та/або час встановлені неправильно.

**[Мова] –** Вибір мови меню. Вибрану мову меню буде також встановлено для розпізнавання голосу.

**[Клавіатура] –** Налаштування екранної клавіатури.

**[Пам'ять] –** Надає інформацію, пов›язану зі зберіганням даних. **[Заставка] –** налаштування заставки.

**[Живлення й енергія] –** налаштування, пов›язані зі споживанням енергії.

**[Поведінка під час увімкнення] –** визначає, що з›являється на екрані після увімкнення телевізора. Ви можете вибрати між головним екраном або останнім переглянутим входом.

**[Живлення] –** налаштування, пов›язані з автоматичним переходом телевізора в режим очікування. Доступні наступні опції:

**[Таймер сну] –** Дозволяє встановити таймер сну, щоб телевізор автоматично вимикався через заданий проміжок часу.

**[Вимкнути екран] –** Дозволяє вимкнути дисплей. Щоб знову увімкнути дисплей, натисніть кнопку очікування на пульті дистанційного керування.

**[Таймер вимкнення] –** регулює час, протягом якого телевізор працюватиме без натискання кнопок на телевізорі або пульті дистанційного керування, перш ніж перейде в режим очікування.

**[Автоматичний режим сну] –** регулює час, протягом якого телевізор працюватиме без натискання кнопок при увімкненому вході, на який не надходить сигнал.

**[Таймер] –** налаштування таймерів для автоматичного ввімкнення або вимкнення телевізора. Доступні наступні варіанти:

**[Ввімкнення у вибраний час] –** Налаштуйте, чи повинен телевізор вмикатися автоматично. Встановіть [Увімкнено], щоб повторювати цей процес щодня. Встановіть [Один раз], щоб телевізор увімкнувся лише один раз, з першого разу. **[Час автоматичного ввімкнення] –** встановіть час

автоматичного ввімкнення телевізора.

**[Тип часу вимкнення] –** налаштування автоматичного вимкнення телевізора. Встановіть [Увімкнено], щоб повторювати цей процес щодня. Встановіть значення [Один раз], щоб вимкнути телевізор лише один раз, з першого разу. **[Час автоматичного вимкнення] –** встановіть час, коли телевізор автоматично вимкнеться.

**[Трансляція] –** налаштування, пов›язані з тим, хто може керувати вашим медіа під час кастингу.

**[Системні звуки] –** Увімкніть цю опцію, якщо ви бажаєте чути звуки системного меню.

**[Shop Mode] –** Активує режим демонстрації магазину.

**[Перезапустити] –** ця опція перезапускає телевізор.

Перезавантаження телевізора є ефективним методом вирішення деяких проблем.

## **Пульти дистанційного керування й аксесуари.**

Щоб відкрити меню Пульти дистанційного керування та аксесуари, натисніть кнопку (швидкі налаштування) і перейдіть до

**[Налаштування]** > **[Пульти дистанційного керування й аксесуари]**. Меню Пульти та аксесуари дає змогу з›єднати Bluetooth-пристрої з телевізором.

#### **Для сполучення пульта дистанційного керування Bluetooth з голосовим керуванням:**

- **1.** Натисніть кнопку (швидкі налаштування), потім виберіть **[Налаштування]** > **[Пульти дистанційного керування й аксесуари]**.
- **2.** Дотримуйтесь інструкцій на екрані, щоб з›єднати пульт дистанційного керування з телевізором.
- **3.** На екрані телевізора з›явиться назва вашого пульта дистанційного керування. Натисніть **OK**, щоб підтвердити сполучення.

**Для створення пари з іншими Bluetooth-пристроями:**

- **1.** Натисніть кнопку (швидкі налаштування), потім виберіть **[Налаштування]** > **[Пульти дистанційного керування й аксесуари]**.
- **2.** Увімкніть режим сполучення на вашому Bluetooth-пристрої. Для отримання додаткової інформації зверніться до інструкції з експлуатації вашого пристрою.

**3.** На екрані телевізора з›явиться назва вашого пристрою. За допомогою пульта дистанційного керування виберіть його та підтвердіть вибір, натиснувши **OK**.

## **Використання телевізора з іншими пристроями**

## **Відтворення вмісту, збереженого на USBпристрої**

Підключіть USB-накопичувач до USB-порту телевізора, щоб переглядати фото, музику та відеофайли, що зберігаються на ньому. Підключіть USB-пристрій до телевізора та увімкніть його.

- **1.** Натисніть кнопку (головний екран), виберіть «Програми» на головній сторінці і виберіть MultiMediaPlayer (MMP) зі списку програм.
- **2.** Перегляньте список папок і файлів та виберіть потрібний файл.
- **3.** Натисніть **OK** і почнеться відтворення.

#### *ЗАУВАЖТЕ:*

- Залежно від розміру зображення, розміру файлу та кількості файлів у папці, відображення деяких фотографій або папок може зайняти певний час.
- Відображення вмісту USB-пристрою може зайняти деякий час, залежно від вмісту.
- Під час доступу до USB-пристрою не вимикайте живлення телевізора або USB-пристрою, оскільки дані можуть бути пошкоджені.
- Залежно від файлу, відтворення може бути неможливим.
- Деякі фотографії та відео можуть бути збільшені, що призводить до низької якості зображення. Залежно від розміру та співвідношення сторін зображення можуть не відображатися на весь екран.
- Відображення фотографії може зайняти багато часу, залежно від файлу або налаштувань.
- Якщо «MultiMediaPlayer» не вдається знайти у вибраних програмах, ви можете додати його зі списку програм.
- USB-порти телевізора підтримують файлові системи FAT32 і NTFS.
- Якщо ваша цифрова фотокамера не працює з телевізором, спробуйте встановити для параметрів USB-з›єднання на фотокамері значення «Накопичувач».

## **Вбудований Chromecast**

Вбудована функція Chromecast на телевізорі дозволяє легко передавати вміст з телефону, планшета або комп›ютера на телевізор. Дотримуйтесь цих інструкцій, щоб використовувати вбудовану функцію Chromecast на телевізорі Google TV:

- **1.** Переконайтеся, що телевізор і пристрій, з якого ви хочете виконати трансляцію, підключені до однієї мережі Wi-Fi.
- **2.** Відкрийте на своєму пристрої програму, з якої ви хочете зробити кастинг, наприклад, YouTube або Netflix.
- **3.** Знайдіть у додатку іконку **\** (кастинг), яка має вигляд прямокутника з сигналом Wi-Fi у кутку.
- **4.** Торкніться піктограми  $\sum$  і виберіть свій телевізор зі списку доступних пристроїв.
- **5.** Вміст почне відтворюватися на вашому телевізорі.
- **6.** Якщо ви хочете зупинити кастинг, просто торкніться іконки (кастинг) ще раз і виберіть «Зупинити кастинг».

Окрім трансляції з окремих програм, ви також можете використовувати телевізор для віддзеркалення всього екрана вашого пристрою. Щоб скористатися дзеркальним відображенням екрана, виконайте ці кроки:

- **1.** На вашому пристрої відкрийте програму налаштувань і перейдіть до опції «Дзеркальне відображення екрана» або «Зобразити екран».
- **2.** Виберіть свій телевізор зі списку доступних пристроїв.
- **3.** Екран вашого пристрою тепер відображатиметься на екрані телевізора у дзеркальному відображенні.

Щоб зупинити віддзеркалення екрана, просто поверніться до опції «Віддзеркалення екрана» або «Зобразити екран» на вашому пристрої та виберіть «Зупинити віддзеркалення».

Зверніть увагу, що деякі програми можуть не підтримувати кастинг або дзеркальне відображення екрана, а також що на якість потоку може впливати потужність вашого з›єднання Wi-Fi. Якщо у вас виникли проблеми з використанням вбудованого в Google TV Chromecast, переконайтеся, що ваші пристрої підключені до однієї мережі і що ви виконуєте правильні кроки.

## **Google Assistant**

Google Assistant - це потужна функція на телевізорі Google TV, яка дозволяє керувати телевізором за допомогою голосових команд. Ось кілька прикладів того, як можна використовувати Google Assistant на телевізорі Google TV:

**1.** Щоб почати користуватися Google Assistant, натисніть і утримуйте

кнопку (мікрофон) на пульті дистанційного керування. **2.** Потім говоріть у мікрофон.

- **3.** Ви можете використовувати Google Assistant для пошуку контенту, відкриття програм, регулювання гучності тощо. Наприклад, ви можете сказати «Увімкнути бойовик» або «Відкрити YouTube».
- **4.** Ви також можете використовувати Google Assistant для керування пристроями розумного будинку, сумісними з вашим обліковим записом Google. Наприклад, ви можете сказати «Вимкніть світло» або «Встановіть термостат на 21 градус».
- **5.** Якщо на телевізорі Google TV налаштовано кілька облікових записів Google, ви можете перемикатися між ними, сказавши «Переключити обліковий запис», а потім вибравши потрібний обліковий запис.

Google Assistant може зробити керування телевізором та іншими розумними пристроями у вашому домі простішим і зручнішим.

#### *ЗАУВАЖТЕ:*

*Для роботи Google Асистента потрібне підключення до Інтернету. Google Асистент недоступний на деяких мовах і в деяких країнах/ регіонах.*

#### **Сполучення пульта дистанційного керування з телевізором**

Щоб Google Assistant міг працювати з вашим голосовим пультом дистанційного керування, необхідно спочатку створити пару між пультом і телевізором:

- **1.** Натисніть кнопку (головний екран), потім виберіть **[Налаштування]** і натисніть **OK**.
- **2.** З›явиться меню швидких налаштувань. Утримуйте курсор на символі «Налаштування» і натисніть кнопку **OK** ще раз, щоб увійти до меню «Налаштування».
- **3.** Потім виберіть **[Пульти дистанційного керування й аксесуари]** > **[Підключити аксесуар]**.
- **4.** Дотримуйтесь інструкцій на екрані, щоб з›єднати пульт дистанційного керування з телевізором.
- **5.** На екрані телевізора з›явиться назва пульта дистанційного керування. Натисніть **OK**, щоб підтвердити сполучення.

#### **Сполучення смартфона з телевізором**

Ви також можете використовувати свій смартфон для керування телевізором за допомогою Google Assistant. Виконайте ці кроки, щоб створити пару між телефоном і телевізором:

- **1.** Переконайтеся, що ваш смартфон і телевізор підключені до однієї мережі.
- **2.** Запустіть програму Google TV на своєму смартфоні. Якщо у вас немає цієї програми, ви можете знайти та завантажити її з Google Play або App Store.
- **3.** У правому нижньому куті смартфона натисніть «Пульт дистанційного керування».
- **4.** Виберіть пристрій, до якого ви хочете підключитися.
- **5.** Введіть код, який з›явиться на екрані телевізора.
- **6.** Торкніться «З›єднати».

#### **Керуйте телевізором голосом**

Після створення пари ви можете використовувати телефон як пульт дистанційного керування. Натисніть кнопку Google Assistant і поставте запитання або знайдіть контент для перегляду.

## **Налаштування конфігурації телевізора**

#### **Завантаження нових програм**

Ваш телевізор постачається з різноманітними попередньо встановленими програмами, але, можливо, ви захочете завантажити додаткові програми, щоб налаштувати свій перегляд. Ось як ви можете завантажити додаткові програми на свій Google TV:

- **1.** Натисніть кнопку (головний) на пульті дистанційного керування, щоб відкрити головний екран.
- **2.** Перейдіть до розділу **[Додатки]** на головному екрані.
- **3.** Використовуйте рядок пошуку у верхній частині екрана, щоб знайти програму, яку ви хочете завантажити. Ви також можете переглянути категорії або топ-чарти, щоб знайти популярні програми.
- **4.** Виберіть програму, яку хочете завантажити.
- **5.** Якщо програма безкоштовна, натисніть **[Встановити]**, щоб почати завантаження. Якщо програма не є безкоштовною, виберіть ціну і дотримуйтесь підказок, щоб завершити покупку.
- **6.** Після завантаження програми ви зможете знайти її в розділі **[Додатки]** на головному екрані.

Зверніть увагу, що деякі програми можуть бути несумісні з вашим телевізором або недоступні у вашій країні. Якщо у вас виникли проблеми із завантаженням програми, перевірте інформацію про сумісність та доступність програми.

Ви також можете завантажувати програми на Google TV за допомогою телефону або комп›ютера. Для цього перейдіть до магазину Google Play на телефоні або комп›ютері та виберіть програму, яку ви хочете завантажити. Потім виберіть свій Google TV зі списку доступних пристроїв і дотримуйтесь вказівок, щоб завершити завантаження.

## **Створення та зміна облікових записів**

Наявність декількох облікових записів на Google TV дає кілька переваг, особливо в сім›ях, де кілька користувачів з різними уподобаннями та потребами користуються одним телевізором. Кожен обліковий запис може мати власну історію переглядів, список фільмів і рекомендації на головному екрані.

#### **Створення нового облікового запису**

- **1.** Натисніть кнопку (головний) на пульті дистанційного керування, щоб перейти на головний екран.
- **2.** Перейдіть до логотипу вашого профілю, розташованого у верхньому лівому кутку екрану, і виберіть його.
- **3.** Після цього відкриється екран перемикання облікових записів.
- **4.** Виберіть опцію [Додати обліковий запис].

**5.** Дотримуючись підказок на екрані, введіть необхідну інформацію для нового облікового запису, наприклад, адресу електронної пошти та пароль. Якщо ви створюєте профіль дитини, вам буде запропоновано додаткові кроки з налаштування.

#### **Перемикання між обліковими записами**

- **1.** Натисніть кнопку (головний) на пульті дистанційного керування, щоб перейти на головний екран.
- **2.** Знайдіть логотип профілю у верхньому лівому кутку екрану.
- **3.** Натисніть на логотип профілю, щоб відкрити екран перемикання облікових записів.
- **4.** На екрані з›явиться список доступних акаунтів.
- **5.** Виділіть і виберіть обліковий запис, на який ви хочете переключитися, за допомогою кнопок навігації на пульті дистанційного керування.
- **6.** Підтвердіть свій вибір, натиснувши кнопку **OK**.

#### **Захист облікового запису паролем**

Батьки можуть захотіти захистити свій обліковий запис паролем, щоб діти не могли обійти обмеження облікового запису, перейшовши на батьківський обліковий запис. Щоб захистити свій обліковий запис, виконайте такі дії:

- **1.** Натисніть кнопку (швидкі налаштування) і перейдіть до **[Налаштування]** > **[Облікові записи та вхід]**.
- **2.** Виберіть свій обліковий запис.
- **3.** Виберіть **[Блокування налаштувань]** та увімкніть його.

Тепер щоразу, коли ви захочете перейти до свого облікового запису, вам потрібно буде пройти автентифікацію.

## **Батьківський контроль**

Цей телевізор пропонує різноманітні функції батьківського контролю, які дозволяють обмежити доступ до певного вмісту та програм. Налаштувавши батьківський контроль на телевізорі, ви зможете забезпечити доступ ваших дітей до вмісту, що відповідає їхньому віку, а також безпечне та відповідальне використання пристрою. Ось як налаштувати батьківський контроль на телевізорі:

- 1. Під час перегляду прямого ефіру натисніть кнопку **1.** (швидкі налаштування).
- **2.** Виберіть **[Батьківський контроль]** зі списку опцій.
- **3.** Введіть PIN-код, який ви створили під час першого встановлення телевізора.

Ви можете змінити ці параметри в меню Батьківський контроль: **[Блокування каналів] –** заблокувати вказані телеканали.

**[Обмеження програми] –** Ви можете ввімкнути обмеження програм на основі рейтингу контенту, що транслюється. У меню [Вікові обмеження] ви можете вказати обмеження на основі віку.

**[Блокування входів] –** вибрані входи будуть заблоковані в меню Джерела, і для перемикання на них потрібно буде ввести 4-значний пароль.

#### **[Змінити PIN-код] – змінити 4-значний пароль.**

Зауважте, що батьківський контроль не є надійним і може не вловлювати весь неприйнятний контент. Важливо стежити за тим, як ваші діти користуються телевізором, і говорити з ними про безпечний і відповідальний перегляд.

#### **Профіль дітей**

Окрім стандартних налаштувань батьківського контролю, описаних вище, Google TV також надає можливість створити спеціальний профіль для ваших дітей. Цей обліковий запис буде пов›язаний з вашим основним обліковим записом, що дозволить вам впроваджувати заходи батьківського контролю та встановлювати обмеження екранного часу.

Щоб створити профіль для своєї дитини, виконайте наступні кроки:

- **1.** Натисніть кнопку (головний), щоб перейти на головний екран.
- **2.** Виберіть логотип вашого профілю у верхньому лівому куті екрану і підтвердіть вибір, натиснувши OK.
- **3.** Відобразиться екран перемикання облікових записів. Виберіть [Додати обліковий запис].
- **4.** Потім виберіть [Додати дитину].
- **5.** Дотримуйтесь інструкцій на екрані, щоб створити новий профіль.

#### **Таймер сну**

Функція таймера сну на телевізорі дозволяє встановити часовий ліміт для автоматичного вимкнення телевізора, що є корисною функцією, якщо ви любите дивитися телевізор перед сном. Ось як користуватися таймером сну на Google TV:

- **1.** Натисніть кнопку (додому) на пульті дистанційного керування.
- **2.** Виберіть іконку **12** (налаштування) у верхньому правому куті екрана.
- **3.** З›явиться меню швидких налаштувань. Утримуйте курсор на символі «Налаштування» і натисніть кнопку **OK** ще раз, щоб увійти до меню «Налаштування».
- **4.** Прокрутіть униз і виберіть **[Системні]** > **[Живлення й енергія]** > **[Живлення]** > **[Таймер сну]**.
- **5.** Виберіть час, протягом якого ви хочете, щоб телевізор залишався увімкненим перед автоматичним вимкненням. Ви можете вибрати один із попередньо встановлених варіантів, наприклад, 30 хвилин або 60 хвилин.

Тепер ваш Google TV автоматично вимкнеться через вказаний проміжок часу. Якщо ви вимкнете телевізор вручну до закінчення таймера, таймер буде скасовано.

#### **Дата та час**

Натисніть кнопку  $\bigoplus$  (швидкі налаштування), потім виберіть

**[Налаштування]** > **[Системні]** > **[Дата й час]**. У цьому меню ви знайдете наступні пункти:

**[Автоматичні дата й час] –** якщо увімкнено, телевізор синхронізує свій час з вхідним цифровим телевізійним сигналом. Якщо телевізор підключено до Інтернету, годинник також буде оновлюватися звідси. Якщо вимкнено, ви можете встановити годинник вручну.

**[Установити дату] –** Відображає інформацію про поточну дату. Якщо автоматичне оновлення часу вимкнено, ви можете налаштувати дату вручну.

**[Установити час] –** Відображає інформацію про поточний час. Якщо автоматичне оновлення часу вимкнено, ви можете налаштувати час вручну.

**[Установити часовий пояс] –** Дозволяє налаштувати зміщення часу для вашого часового поясу.

**[24-годинний формат] –** Дозволяє вибрати 12-годинний або 24-годинний формат відображення часу.

#### *ЗАУВАЖТЕ:*

– Переконайтеся, що ви встановили правильну дату і час. Деякі програми не працюватимуть, якщо ви встановили неправильну дату та/або час.

#### **Скидання до заводських налаштувань**

Перед утилізацією, перепродажем або даруванням телевізора необхідно виконати скидання до заводських налаштувань. Інакше сторонні особи можуть отримати доступ до ваших персональних даних.

Виконання скидання до заводських налаштувань на телевізорі призведе до відновлення початкових заводських налаштувань, видаливши всі дані, налаштування та персоналізацію. Зверніть увагу, що цей процес видалить усі програми, облікові записи та дані, пов›язані з вашим Google TV. Ось як виконати скидання до заводських налаштувань:

- **1.** Натисніть кнопку (додому) на пульті дистанційного керування.
- **2.** Перейдіть до **[Налаштування]** > **[Системні]** > **[Про пристрій]** > **[Скинути]**.
- **3.** Потім підтвердіть **[Скинути до заводських налаштувань]**.
- **4.** Виберіть і підтвердіть **[Скинути до заводських налаштувань]** ще раз.
- **5.** Виберіть і підтвердіть **[Стерти все]** .

Після останнього кроку буде виконано скидання до заводських налаштувань, і після перезавантаження телевізора вас привітає перший екран інсталяції.

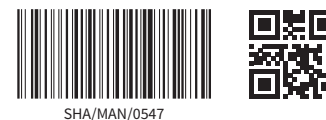

 $C \in$ 

Sharp Consumer Electronics Poland sp. z o.o. Ostaszewo 57B, 87-148 Łysomice, Poland

**www.sharpconsumer.eu**

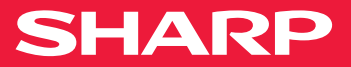